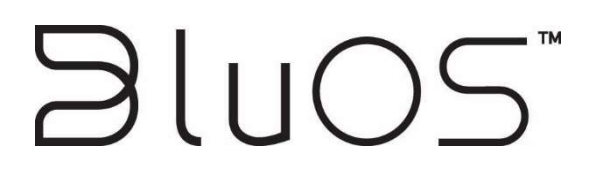

Custom Integration API

BluOS Custom Integration API Version 1.5

The information contained in this manual is the property of Lenbrook Industries. It is to be solely intended for professional use. Lenbrook Industries assumes no responsibility for the accuracy of the protocol. The protocol is provided "as-is", with all faults and without warranty of any kind, either expressed or implied.

#### API Use Policy

By accessing the APIs, you agree to this API Use Policy (the "Policy") and our Terms. We provide these APIs to allow companies and people to build on and benefit from our Service by creating software, services, or modules that connect to our platform or have access to the data within our platform via our APIs (an "Integration"). This Policy is and will be treated as part of our Terms.

The software is provided "AS IS", without warranty of any kind, express or implied, including but not limited to the warranties of merchantability, fitness for a particular purpose and noninfringement. In no event shall the authors or copyright holders be liable for any claim, damages, or other liability, whether in an action of contract, Tort or otherwise, arising from, out of or in connection with the software or the use or other dealings in the software.

#### Permitted Use

You may not use the API to send spam or take any actions that violate our Acceptable Use Policy and our Standard Terms of Use. You will comply with all applicable laws (including privacy laws and United States export control laws, European GPR and regulations and economic sanctions laws and regulations). You will follow all documentation we provide for the APIs. You will not attempt to hack or change the way the Service functions. We may monitor your use of the APIs for compliance with these rules, and we may deny you access to the API if you violate this Policy.

#### Privacy

Your Integration must display a privacy policy for users detailing the information you will collect from them when they use the Integration. You will only access a user's data to the extent permitted by the user and explained in your privacy policy. You must immediately delete a user's data if the user requests deletion or terminates their account with you.

#### Security

You will implement and maintain appropriate technical and organizational security measures to protect and to preserve the security, integrity, and confidentiality of the data. These security measures shall prevent the unauthorized access or disclosure of personal or confidential data that you process.

#### Ownership

We own all rights, titles, and interest in the Service and the APIs, including all intellectual property rights, marks, code, and features. You will not infringe, reverse engineer, or copy our code, design, or content. You will not access our APIs to compete with our Service. Any rights not expressly granted by this Policy are withheld, so if you do not see it here, then it is not a right we are allowing you.

#### Use of Marks

You may not use our name and marks (meaning our logos, brands, and copyrighted images) in any way. You may not alter or remove any proprietary notices in our marks. You will not use our name or marks in your Integration name or logo, or in any way that implies an endorsement by us.

#### Practical Use of Marks

These guidelines explain how you must practically use our name, marks, and brand assets at all times. Your use indicates your acceptance of these guidelines, and you understand that your use in violation of these guidelines will result in automatic termination of your permission to use our name, marks, and brand assets.

- Use of our name, marks and brand assets must be expressly authorized in writing.
- Do not change, modify, distort, copy, or imitate our Brand Assets in any way, including changing the colour, rotating and/or stretching. In other words, our Brand Assets must be kept in their original forms.
- Do not give our name, marks and brand assets undue prominence compared to your name and logo.
- Do not display our name, marks, and brand assets next to, or in any form of competitive marketing, without our express consent.
- Your use must not mislead consumers as to our sponsorship of, affiliation with or endorsement of your company or your products or services.
- Our name, marks and brand assets are our exclusive property. All goodwill that results from your use will be solely to our benefit. You will not take any action that is at odds with our rights or ownership.
- Our name, marks and brand assets must be used in a respectful manner and may not be used in a way that harms us, our products, or services, or in a manner which, in our opinion, lessens or otherwise damages our reputation or the goodwill in our name, marks and brand assets. In other words, please do not associate our assets with any illicit or illegal activities or use them in a way that is deceptive or harmful.

#### Examples of acceptable use:

"[YOUR PRODUCT NAME] (compatible with / works with BluOS)"

#### Examples of unacceptable use

"[YOUR PRODUCT NAME] - BluOS"

"BluOS – [YOUR PRODUCT NAME]"

"[YOUR PRODUCT NAME] – Powered with BluOS"

#### Marketing and Press Releases

After your application is approved, it may be listed on our web properties. We generally will not co-publish press releases or contribute to co-marketing of your application.

Before you distribute a press release about your app, make sure that you reach out to us at [EMAIL]. If you will be mentioning BluOS, then we will need to review the release. We recommend reaching out with your final press release as soon as possible.

#### Disclaimer

To the maximum extent permitted by law, we provide the APIs as-is. That means we do not provide warranties of any kind, either express or implied, including but not limited to merchantability and fitness for a particular purpose.

#### Updates

We may update or modify the APIs and this Policy from time to time by posting the changes on this site or notifying you via email. These changes may affect your use of the APIs or the way your Integration interacts with the API. If we make a change that is unacceptable to you, you should stop using the APIs.

#### Confidentiality

You may have access to confidential, proprietary, and non-public information specific to the APIs ("Confidential Information"). You may use this information only to build with the APIs. You will not disclose the Confidential Information to anyone without our written consent, and you will protect the Confidential Information from unauthorized use and disclosure in the same way you would protect your own confidential information.

#### Indemnification

You will indemnify and hold us and our Team harmless from any losses (including attorney fees) that result from third-party claims that relate to your use of the API.

#### The Rest

This Policy does not create or imply any partnership, agency, or joint venture. This Policy will apply for as long as you use the APIs or until terminated in accordance with our Terms. In the event of a conflict between this Policy and the Standard Terms of Use, the Standard Terms of Use shall control.

#### ©2021 LENBROOK INDUSTRIES LIMITED

633 Granite Court, Pickering, Ontario, Canada L1W 3K1

#### All rights reserved

No part of this publication may be reproduced, stored or transmitted in any form without the written permission of Lenbrook Industries Limited. While every effort has been made to ensure the contents are accurate at the time of publication, features and specifications may be subject to change without notice.

BluOS Custom Integration API Version 1.5

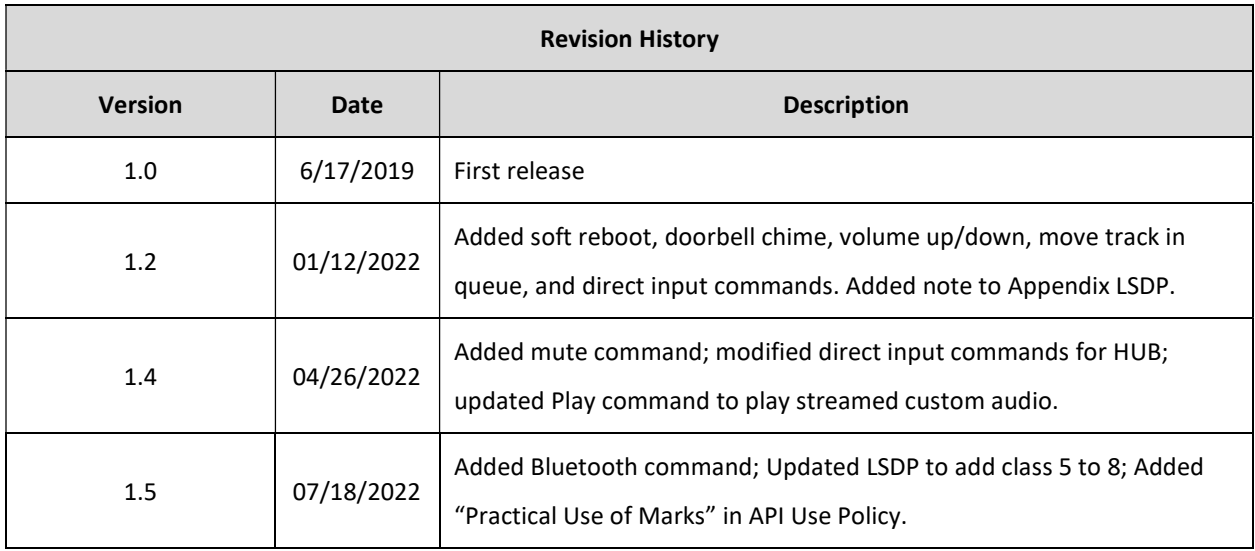

# **Table of Contents**

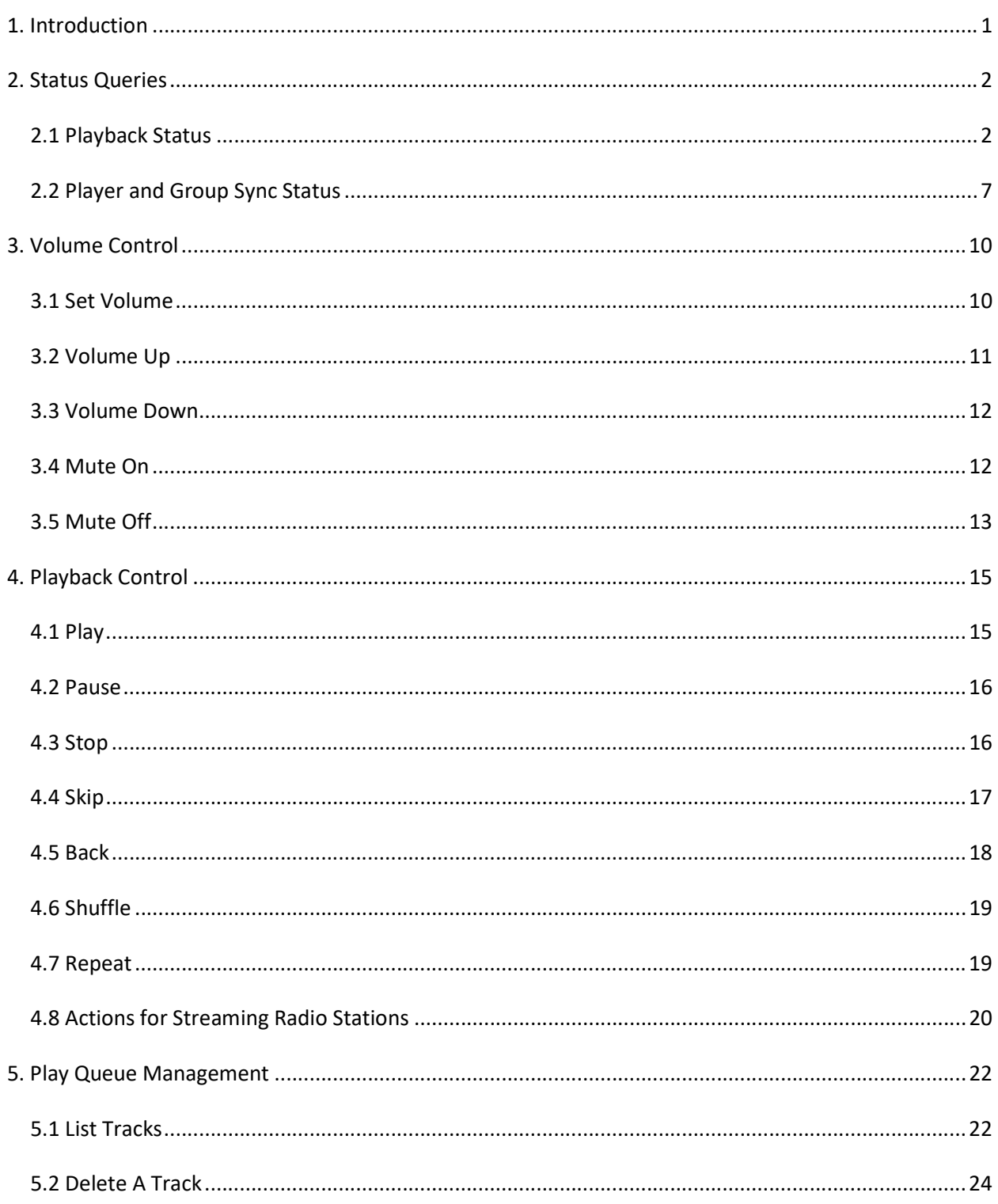

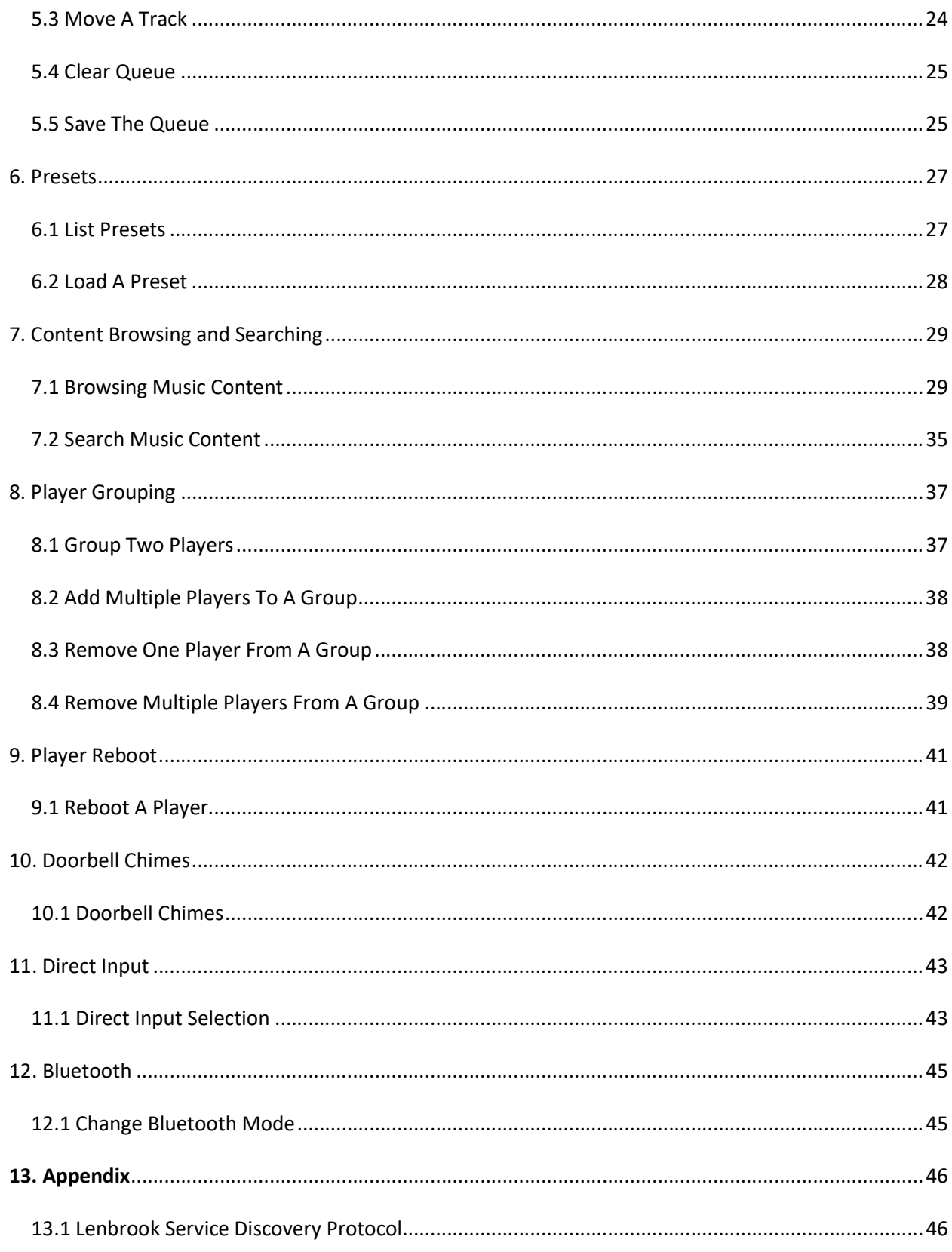

BluOS Custom Integration API Version 1.5

# 1. Introduction

BluOS™ is an advanced operating system and music management software that allows you to access and stream lossless music up to 24-bit/192kHz to every room using your home network. BluOS can be found in products from Bluesound, NAD Electronics, DALI Loudspeakers and others.

This document was created to assist developers and system integrators who are working in the custom integration (CI) marketplace. It contains a subset of the API requests documented in the full BluOS API Control Protocol.

All the requests described in this document are sent as HTTP GET requests. The parameters are a standard URL encoded name/value pair. BluOS players receive these commands and then respond with UTF-8 encoded XML data.

All requests are in the form of http://<player\_ip>:<port>/<request> where:

- player\_ip is the IP address of the BluOS player (e.g., 192.168.1.100)
- port is the TC port used for communications. Port 11000 is used for all BluOS players, with the exception of the CI580. The CI580 has four streamers nodes in one chassis, where node 1 uses port 11000, node 2 uses port 11010, node 3 uses port 11020, and node 4 uses port 11030. The actual port to use should be discovered by use of the MDNS protocol using the services musc.tcp and musp.tcp.
- request is the actual BluOS command or query (e.g., Play)

Note: This document will use http://192.168.1.100:11000 as player IP and port in all examples.

# 2. Status Queries

Status queries are used to query a BluOS player.

BluOS provides two mechanisms for doing status queries; regular polling and long polling. Regular polling returns the query result immediately. Long polling keeps a connection for a specified time, and only returns a query result when information has changed. Long polling can greatly reduce the number of calls to a player.

When long-polling is not being used then clients should restrict their polling rate to at most one request every 30 seconds. When long-polling is being used then a client must not make two consecutive requests for the same resource less than one second apart, even if the first request returns in less than one second.

Long polling requests take two parameters: timeout and etag. timeout is the duration of the long-poll request and etag is taken from the previous response (an attribute in the root element of the response).

In general it is only necessary to have a long-poll active for one of /Status or /SyncStatus. The /Status response include an element (<syncStat>) that indicates whether /SyncStatus has changed. /SyncStatus should be polled if only the name, volume and grouping status of a player is of interest. /Status should be polled if current playback status is needed.

## 2.1 Playback Status

#### Description

The /Status endpoint queries volume and playback information. This query returns many response attributes, some of which are not applicable to this document. Undocumented responses should be ignored.

#### Request

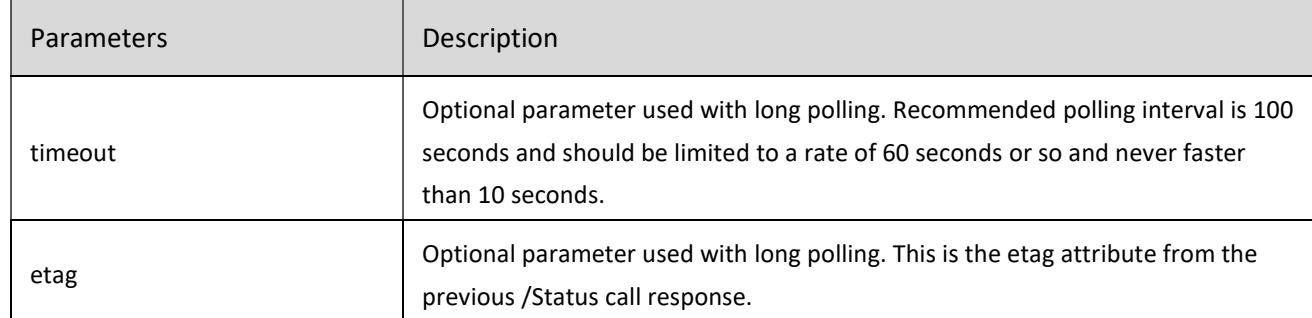

#### /Status?timeout=seconds&etag=etag-value

### Response

### <status etag="4e266c9fbfba6d13d1a4d6ff4bd2e1e6">

<album>÷ (Deluxe)</album>

<artist>Ed Sheeran</artist>

<canMovePlayback>true</canMovePlayback>

<canSeek>1</canSeek>

<cursor>159</cursor>

<fn>Deezer:142986206</fn>

<image>/Artwork?service=Deezer&songid=Deezer%3A142986206</image>

<indexing>0</indexing>

<mid>187</mid>

<mode>1</mode>

<name>Perfect</name>

<pid>1054</pid>

<prid>0</prid>

<quality>320000</quality>

<repeat>2</repeat>

<service>Deezer</service>

<serviceIcon>/Sources/images/DeezerIcon.png</serviceIcon>

<shuffle>0</shuffle>

<sid>8</sid>

<sleep/>

<song>19</song>

<state>pause</state>

<streamFormat>MP3 320 kb/s</streamFormat>

<syncStat>5</syncStat>

<title1>Perfect</title1>

<title2>Ed Sheeran</title2>

<title3>÷ (Deluxe)</title3>

<totlen>263</totlen>

<volume>4</volume>

<secs>35</secs>

### </status>

NOTE: not all response attributes are listed in the following chart. Other elements may be present and should be ignored.

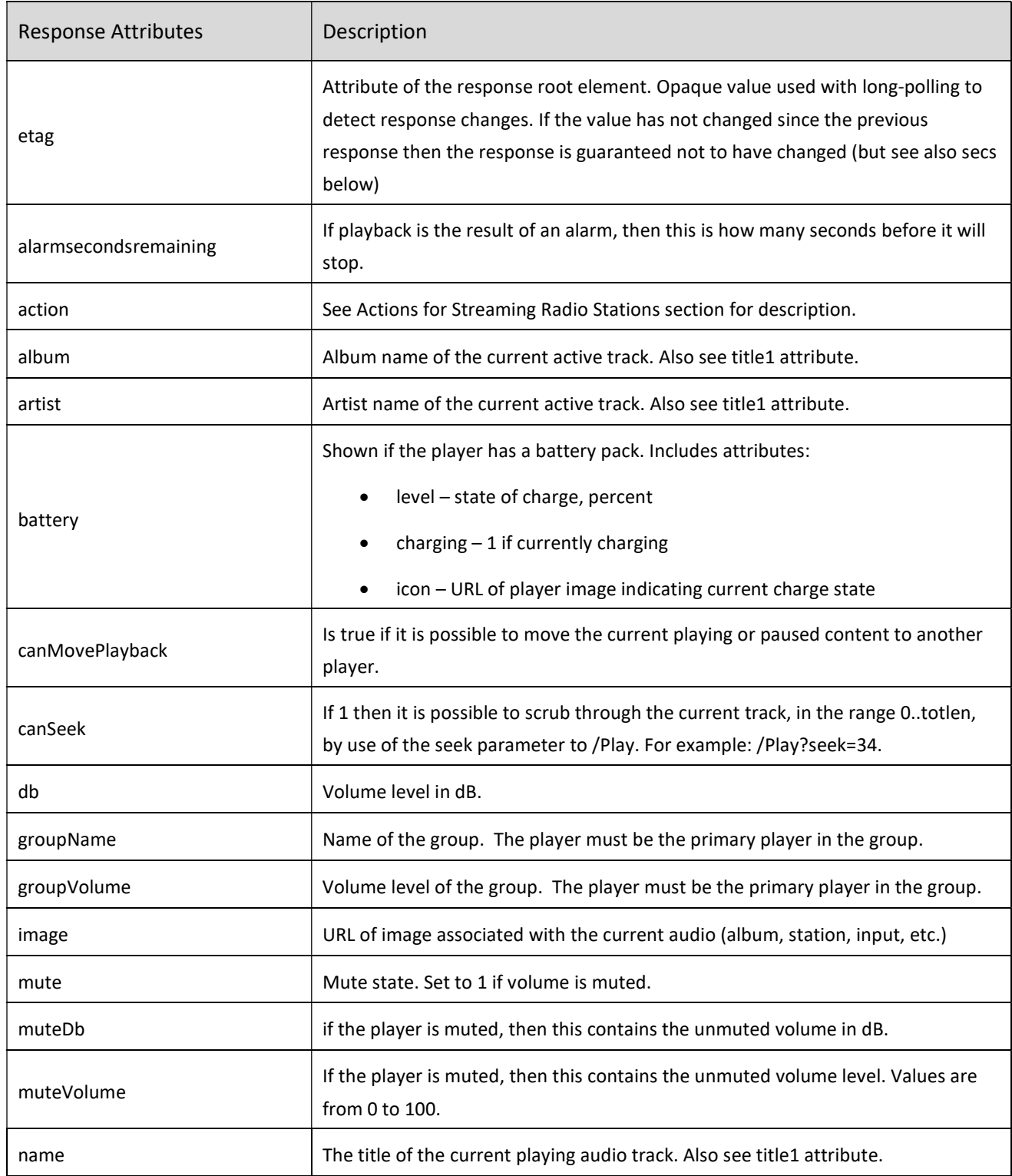

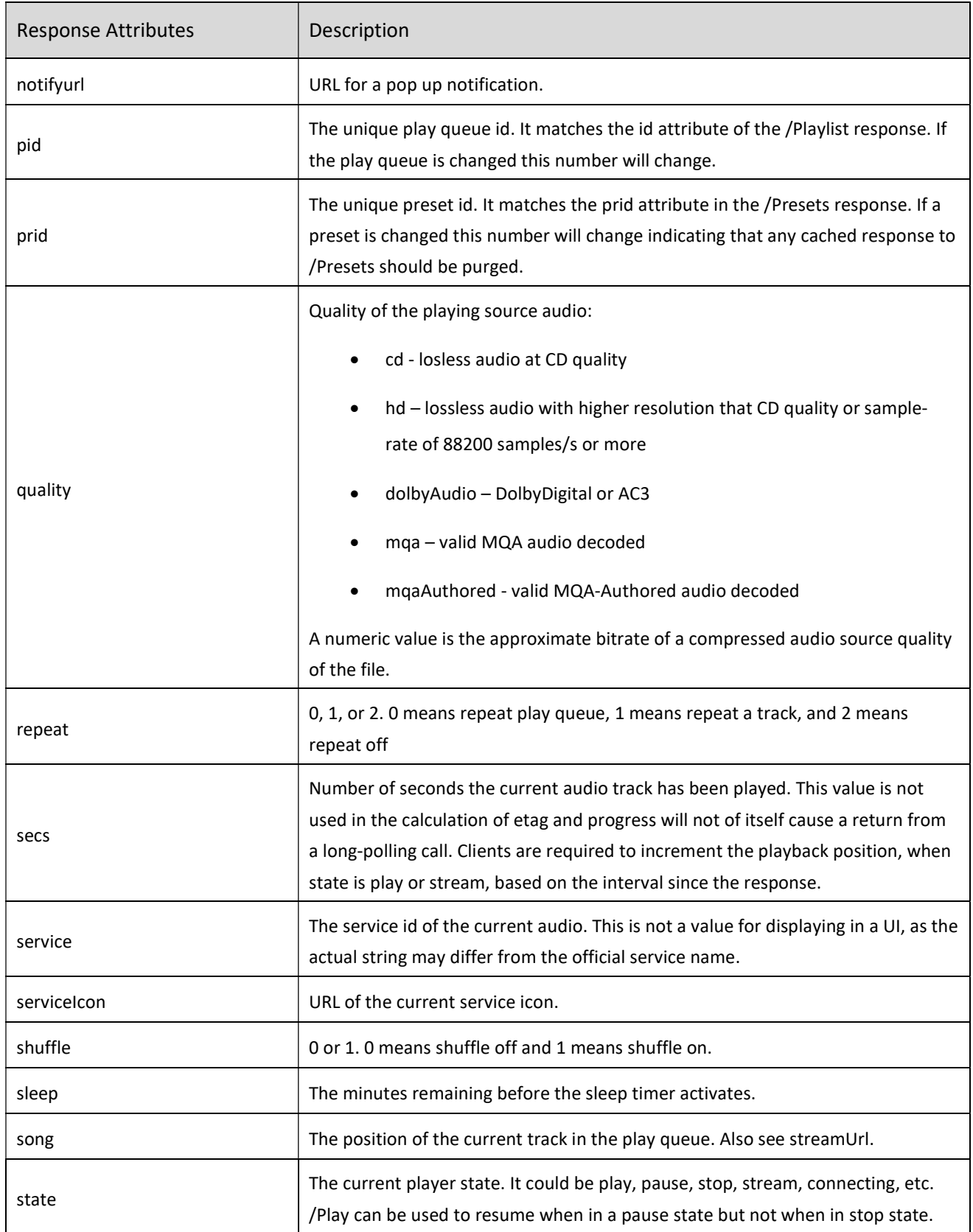

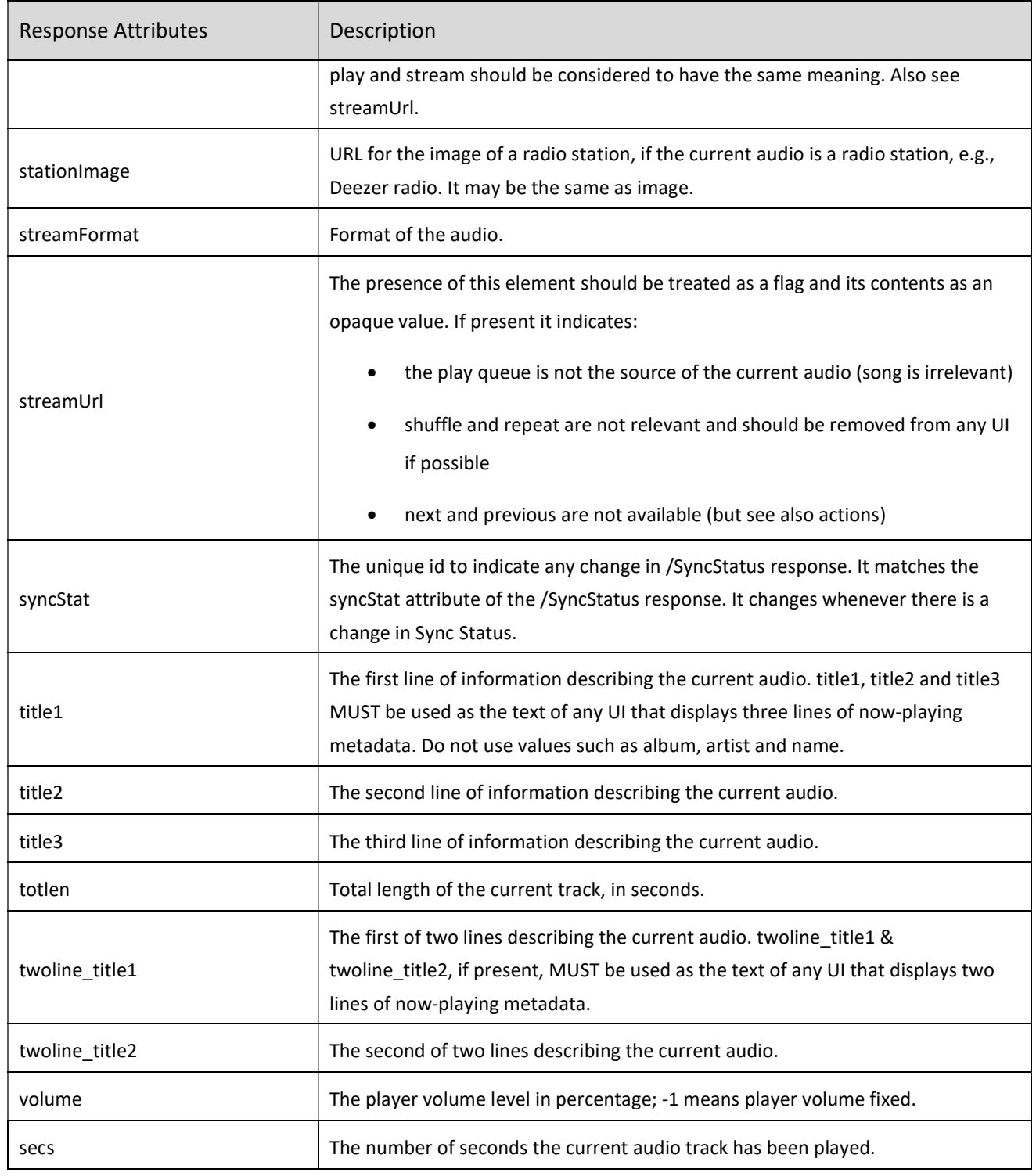

## Example

http://192.168.1.100:11000/Status

Gets the playback status of the player.

http://192.168.1.100:11000/Status?timeout=100&etag=4e266c9fbfba6d13d1a4d6ff4bd2e1e6

Gets the playback status of the player using long-polling. A result is only returned before the timeout of 100 seconds if the player's status has changed. Otherwise, the result is returned after 100 seconds.

2.2 Player and Group Sync Status

#### Description

The SyncStatus query returns player information and player grouping information. This query returns many response attributes, some of which are not applicable to this document. Undocumented responses should be ignored.

#### Request

#### /SyncStatus?timeout=seconds&etag=etag-value

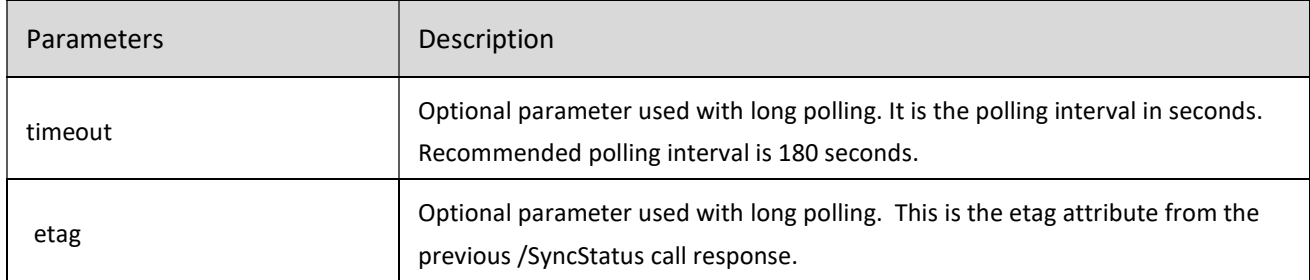

#### Response

<SyncStatus icon="/images/players/P300\_nt.png" volume="4" modelName="PULSE" name="PULSE-0278" model="P300" brand="Bluesound" etag="23" outlevel="-62.9" schemaVersion="25" initialized="true" group="PULSE-0278 + 2" syncStat="23" id="192.168.1.100:11000" mac="90:56:82:9F:02:78">

<master port="11000">192.168.1.100</master>

<slave port="11000" id="192.168.1.153"/>

<slave port="11000" id="192.168.1.234"/>

……

#### </SyncStatus>

NOTE: not all response attributes are listed in the following chart. Other elements may be present and should be ignored.

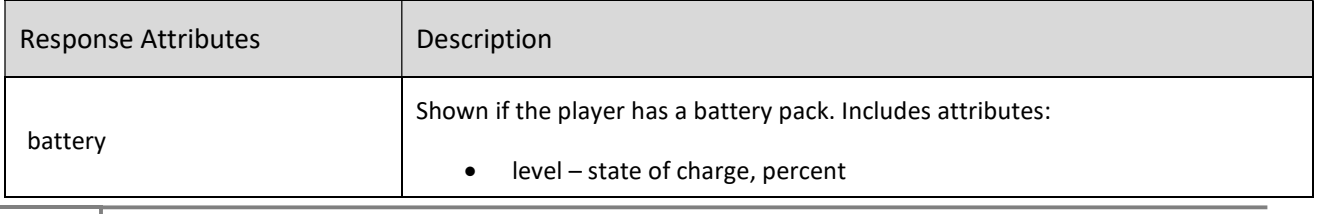

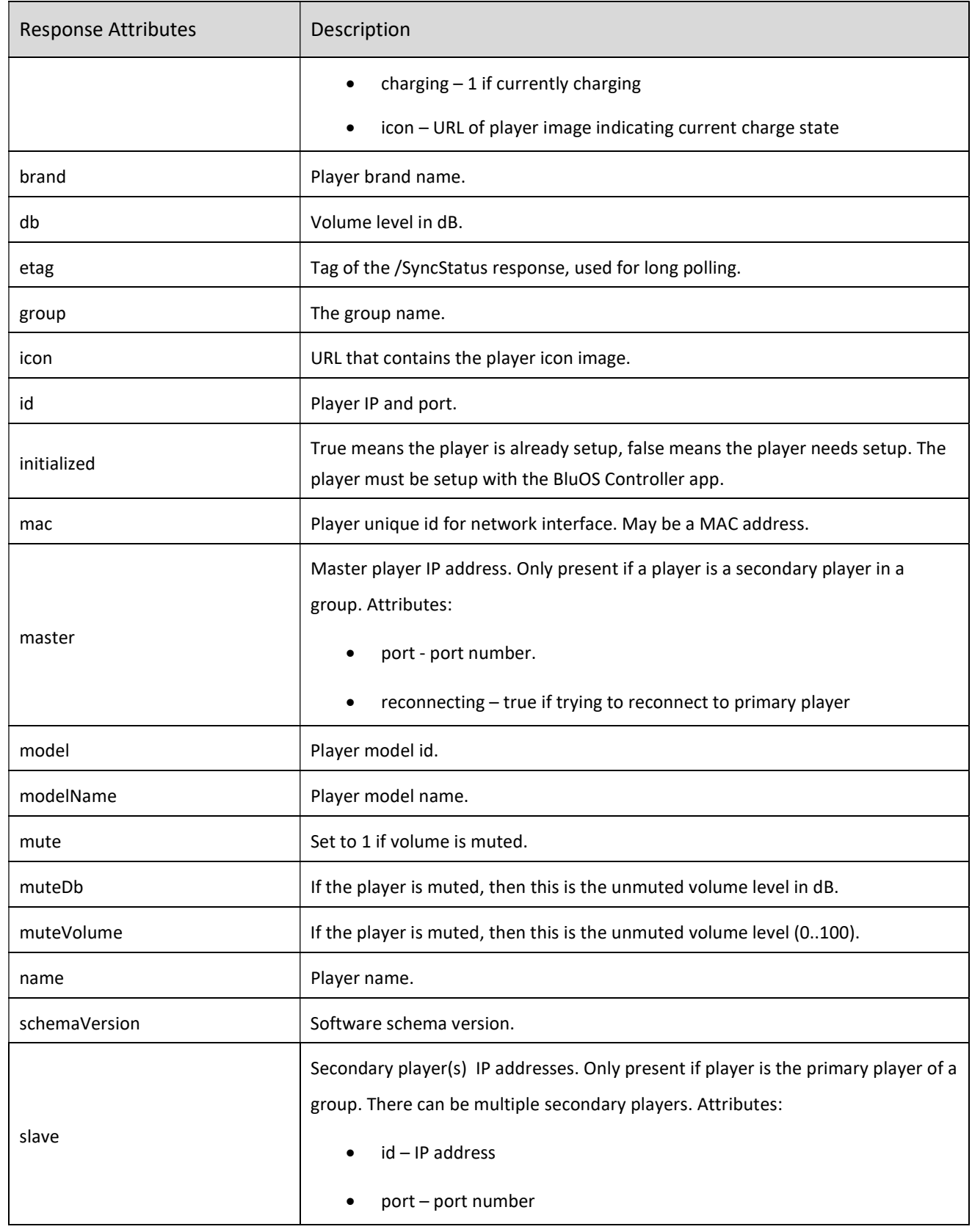

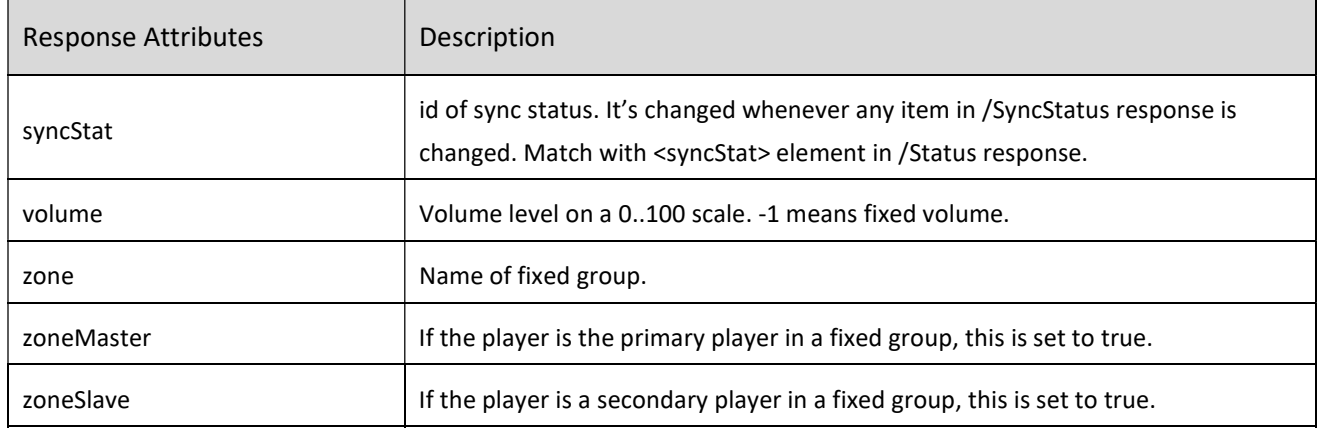

Example

http://192.168.1.100:11000/SyncStatus

Gets the player and group status of the player.

http://192.168.1.100:11000/SyncStatus?timeout=100&etag=4e266c9fbfba6d13d1a4d6ff4bd2e1e6

Gets the player and group status of the player using long-polling. A result is only returned before the timeout of 100 seconds if the player's status has changed. Otherwise, the result is returned at 100 seconds.

# 3. Volume Control

Adjusts the volume level of a player. Also used to mute a player.

## 3.1 Set Volume

#### Description

This request queries or sets the player volume.

All command variants, whether using 0..100 level, absolute dB or relative dB parameters, are constrained to values that result in a level within the configured available volume range, which is typically -80..0. The volume range can be adjusted using the BluOS Controller app, on the Settings -> Player -> Audio page.

The query supports long polling (not illustrated below).

Request

/Volume

/Volume?level=level&tell\_slaves=on\_off

/Volume?mute=on\_off&tell\_slaves=on\_off

/Volume?abs\_db=db&tell\_slaves=on\_off

/Volume?db=delta-db&tell\_slaves=on\_off

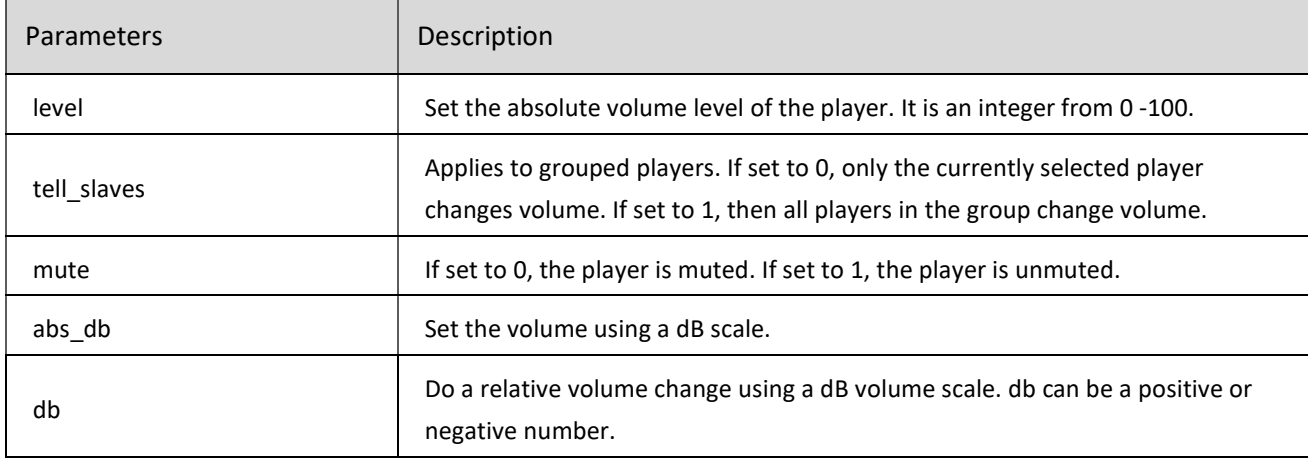

### Response

<volume db="-49.9" mute="0" offsetDb="0" etag="6213593a6132887e23fe0476b9ab2cba">15</volume>

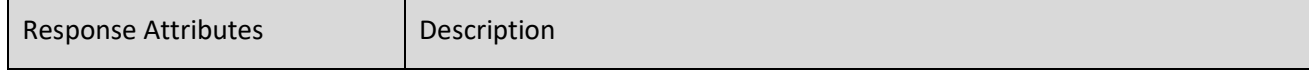

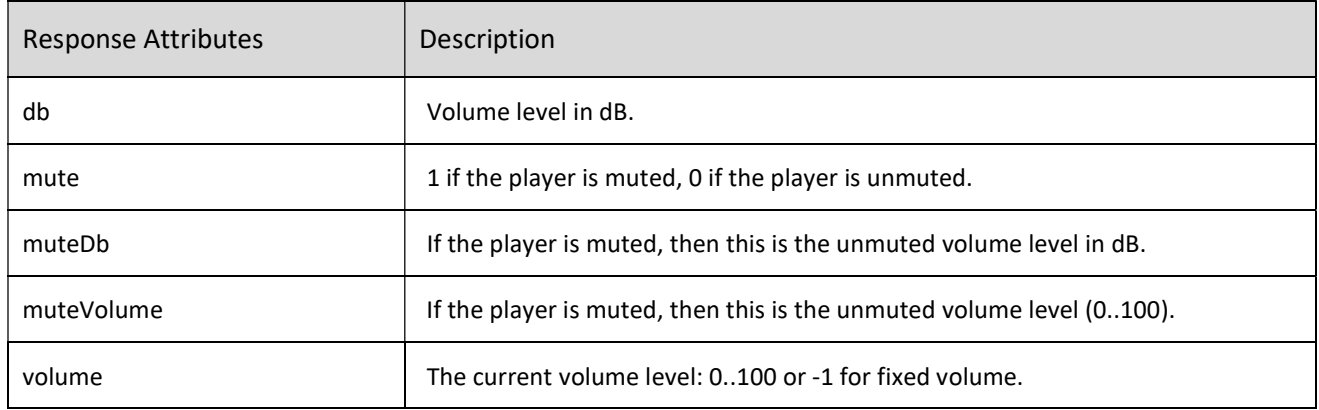

#### Example

http://192.168.1.100:11000/Volume?level=15

Sets the player volume level to 15 (out of 100).

http://192.168.1.100:11000/Volume? tell\_slaves=1&db=2

Increases the volume of master player 192.168.1.100, and all of the secondary players in that group, by 2 dB.

http://192.168.1.100:11000/Volume?mute=1

Mutes the player.

### 3.2 Volume Up

#### Description

This request increases volume by certain dB (typical value is 2dB).

#### Request

#### /Volume?db=db\_value

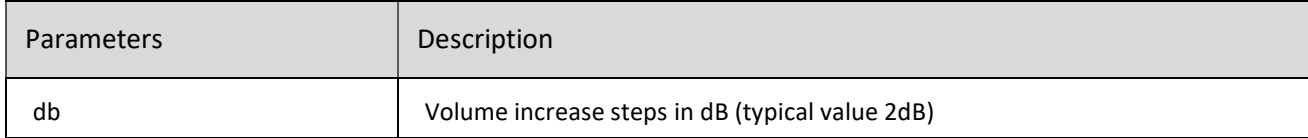

#### Response

### <volume db="-25" mute="0" offsetDb="6" etag="a071a168fac1c879b1de291720c8a4b8">27</volume>

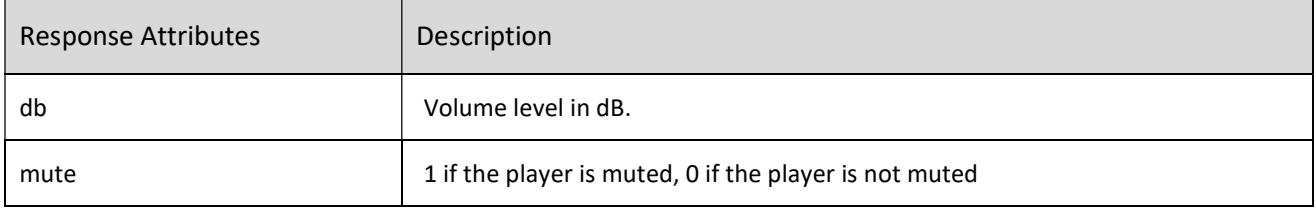

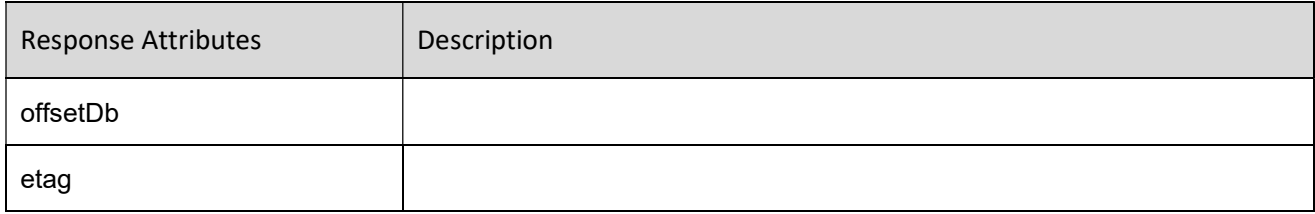

Example

http://192.168.1.100:11000/Volume?db=2

Increase the volume by 2dB.

## 3.3 Volume Down

#### Description

This request decreases volume by certain dB (typical value is -2dB).

#### Request

#### /Volume?db=-db\_value

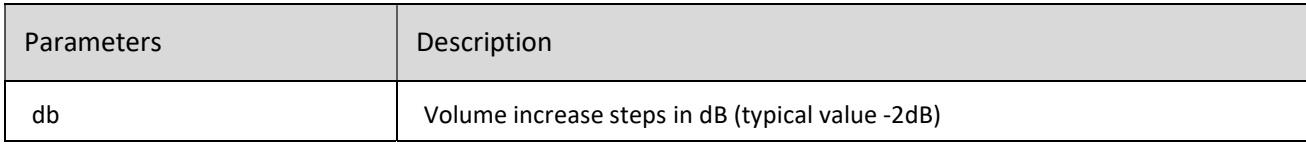

#### Response

<volume db="-25" mute="0" offsetDb="6" etag="a071a168fac1c879b1de291720c8a4b8">27</volume>

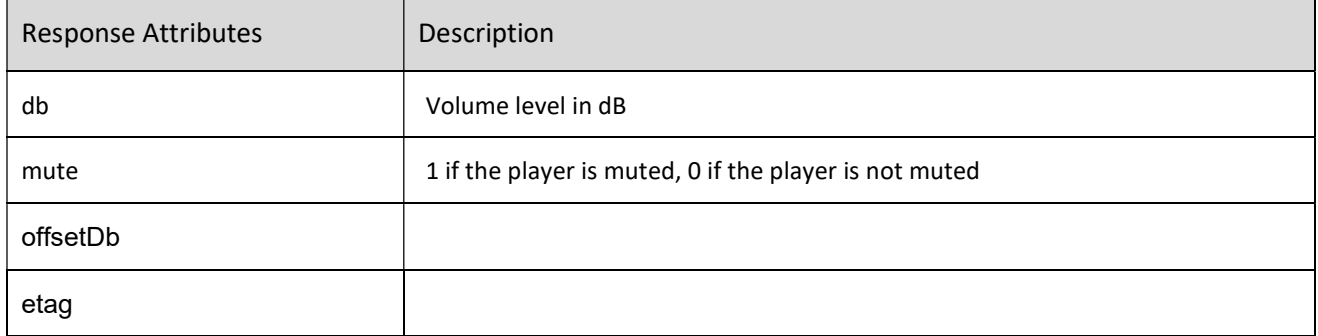

### Example

http://192.168.1.100:11000/Volume?db=-2

Decrease the volume by 2dB.

### 3.4 Mute On

### Description

#### This request sets player to mute.

#### Request

### /Volume?mute=1

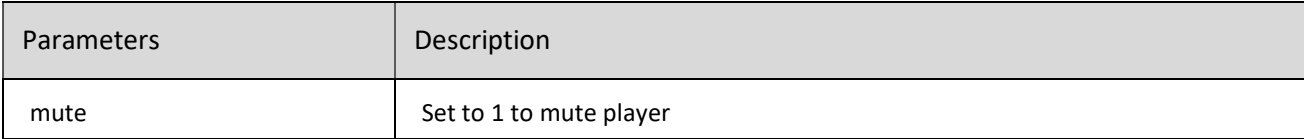

#### Response

<volume muteDb="-43.1" db="-

```
100" muteVolume="11" mute="1" offsetDb="0" etag="2105bed56563d9da46942a696cfadd63">0</volume
\geq
```
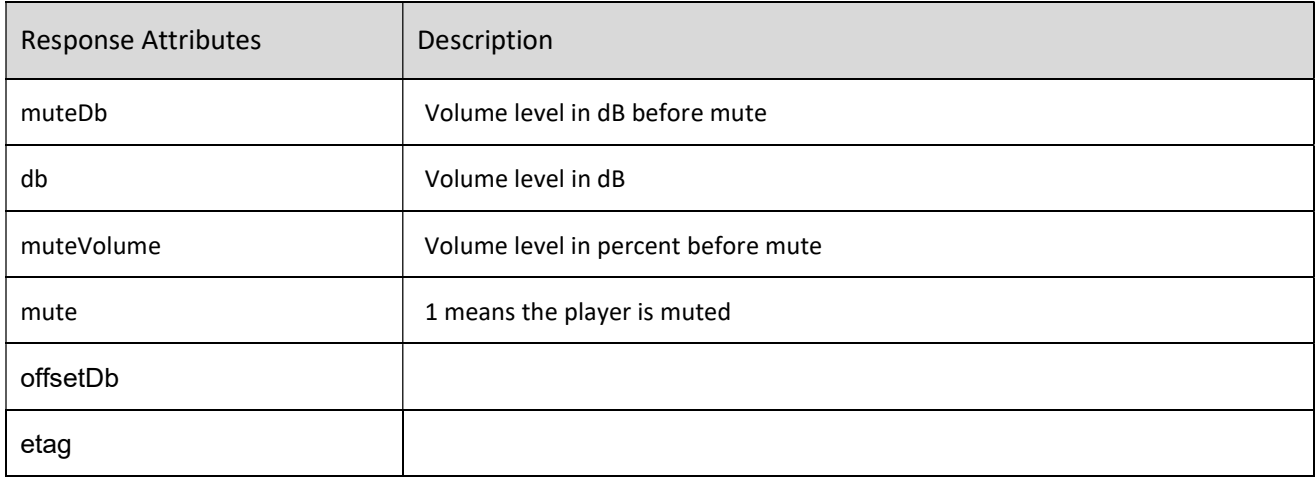

### Example

http://192.168.1.100:11000/Volume?mute=1

## 3.5 Mute Off

### Description

This request sets player to unmute.

### Request

### /Volume?mute=0

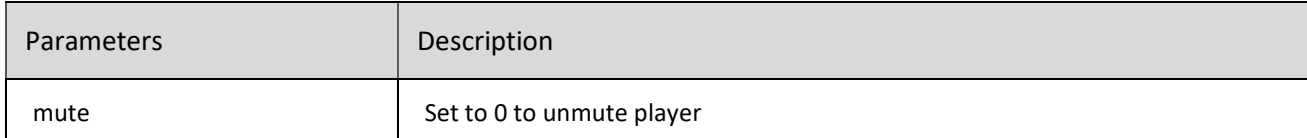

### Response

<volume db="-43.1" mute="0" offsetDb="0" etag="e72d53db17baa526ebb5ee9c26060b1f">11</volume>

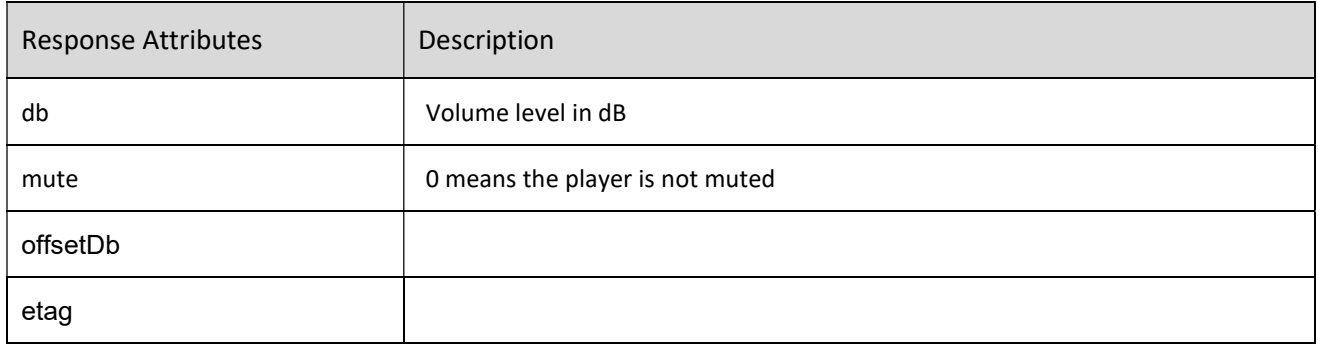

Example

http://192.168.1.100:11000/Volume?mute=0

# 4. Playback Control

These commands are used for basic playback control. Commands include play, pause, stop, skip, back, shuffle, and repeat.

### 4.1 Play

### Description

Start playback of the current audio source. Optional parameters allow a jump into the audio tracks, and an input to be selected, before starting audio playback.

#### Request

/Play

/Play?seek=seconds

### /Play?url=encodedStreamURL

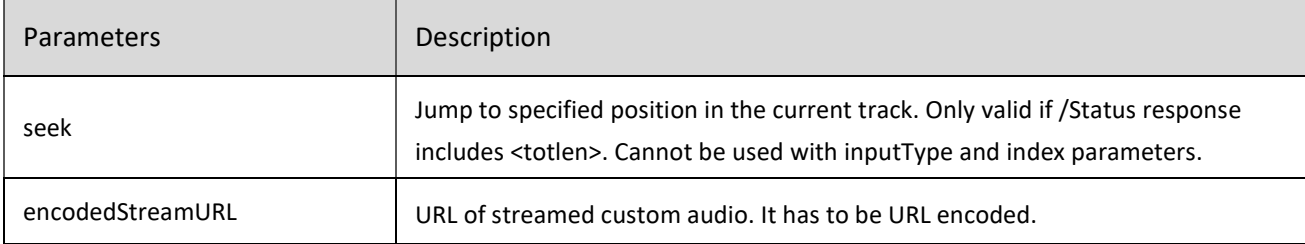

#### Response

#### <state>play</state>

#### <state>stream</state>

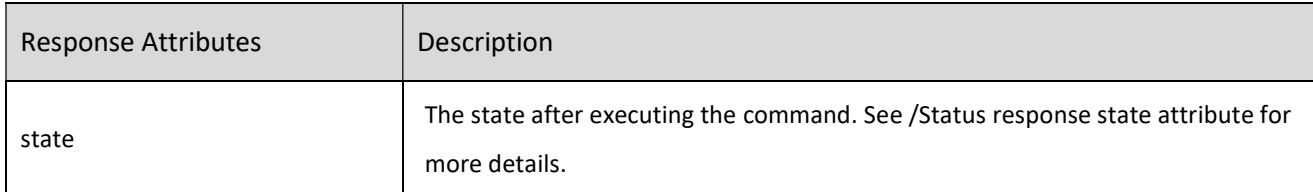

#### Example

http://192.168.1.100:11000/Play

Start audio playback of the current track.

http://192.168.1.100:11000/Play?seek=55

Start audio playback at 55 seconds into the track.

192.168.1.125:11000/Play?url=https%3A%2F%2Fwww%2Esoundhelix%2Ecom%2Fexamples%2Fmp3% 2FSoundHelix-Song-1%2Emp3

Start audio playback of an online mp3 audio.

## 4.2 Pause

### Description

Pause the current playing audio.

If an alarm is playing, and it has a timeout, then the alarm timeout is canceled.

Request

#### /Pause

/Pause?toggle=1

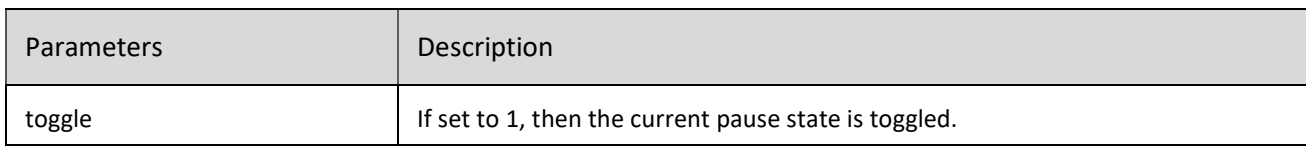

#### Response

#### <state>pause</state>

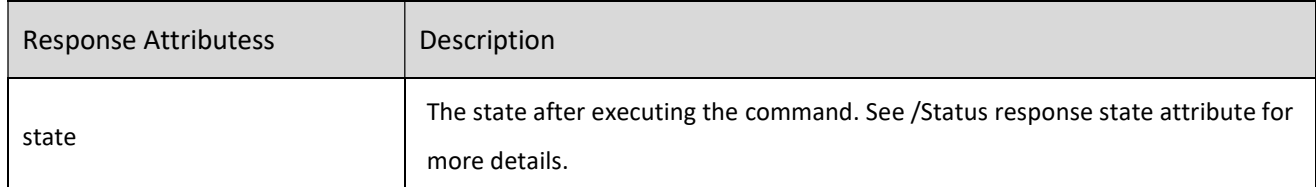

#### Example

http://192.168.1.100:11000/Pause

Pauses the currently playing audio.

## 4.3 Stop

### Description

Stop the current playing audio. If an alarm is playing, and it has a timeout, then the alarm timeout is canceled

### Request

### /Stop

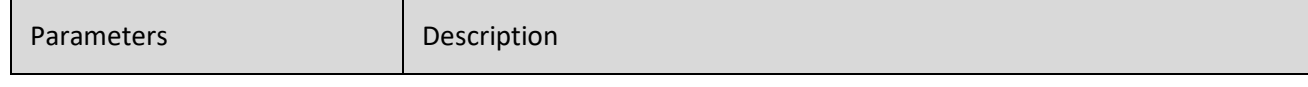

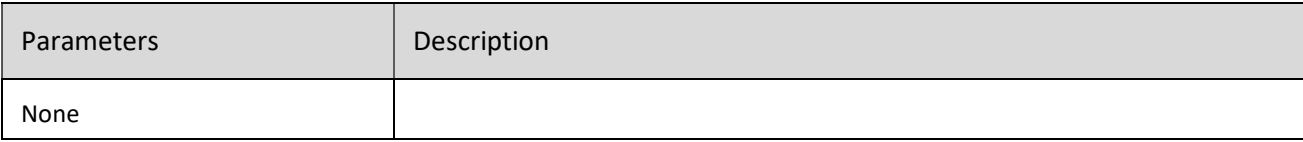

#### Response

<state>stop</state>

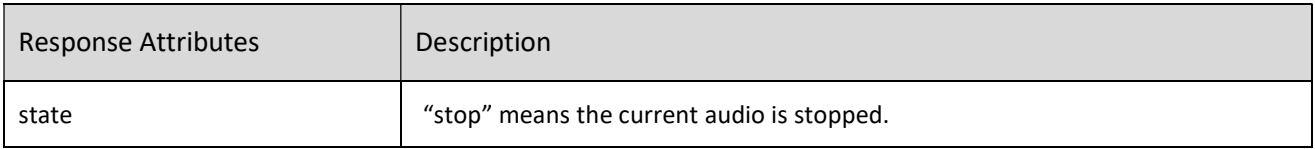

#### Example

http://192.168.1.100:11000/Stop

Stops the currently playing audio.

#### 4.4 Skip

#### Description

Skip to the next audio track in the play queue

When playing from the play queue, it will skip to the next track in the queue. If the current track is the last one in the queue, calling /Skip will go to the first track in the queue. . It will skip to the next or first track in the queue regardless of the state of the repeat setting.

To determine if you are using the play queue, verify that there is no <streamUrl> entry in the /Status response. Then you can use the /Skip command.

You can also skip tracks for some streaming radio stations. These are handled with the /Action command.

Some sources such as TuneIn and Optical Input do not support a skip option. These sources will have a <streamURL> entry but no skip action name in the /Status response.

#### Request

#### /Skip

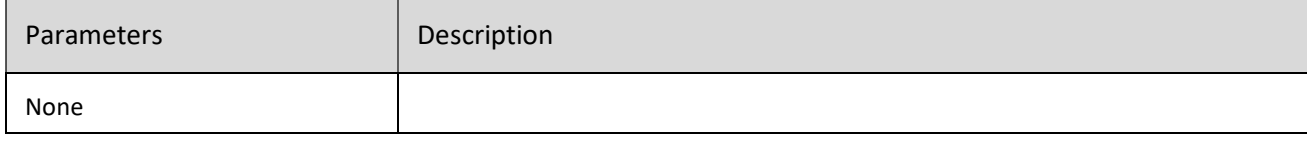

### Response

<id>21</id>

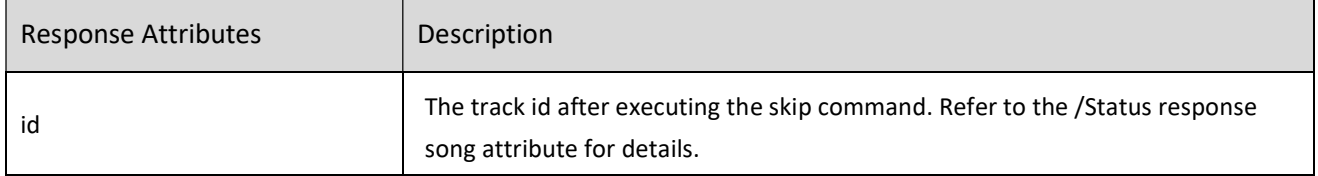

Example

http://192.168.1.100:11000/Skip

Skip to the next track.

#### 4.5 Back

#### Description

If a track is playing and has been playing for more than four seconds then back will return to the start of the track. Otherwise the back command will go to the previous song in the current playlist. If on the first song in the playlist calling back will go to the last song. It will go to the previous or first track in the queue regardless of the state of the repeat setting.

To determine if you are using the play queue, verify that there is no <streamUrl> element in the /Status response. Then you can use the /Back command.

You can also go back tracks for some streaming radio stations. These are handled with the /Action command.

Some sources such as TuneIn and Optical Input do not support a back option. These sources will have a <streamUrl> element but no skip action name in the /Status response.

Request

#### /Back

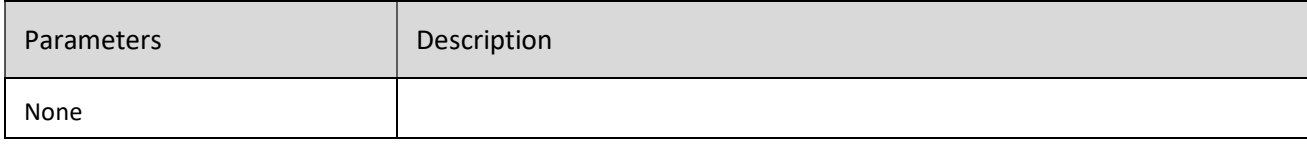

#### Response

#### <id>19</id>

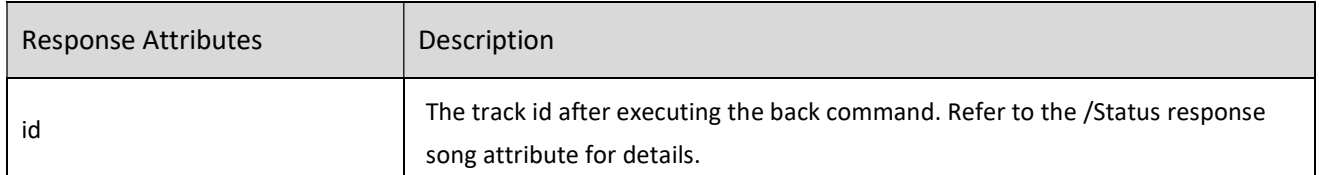

#### Example

http://192.168.1.100:11000/Back

Go back to the beginning of the track, or to the previous track.

## 4.6 Shuffle

#### Description

The shuffle command creates a new queue by shuffling the current queue. The original (not shuffled) queue is retained for restore when shuffle is disabled.

#### Request

#### /Shuffle?state=0|1

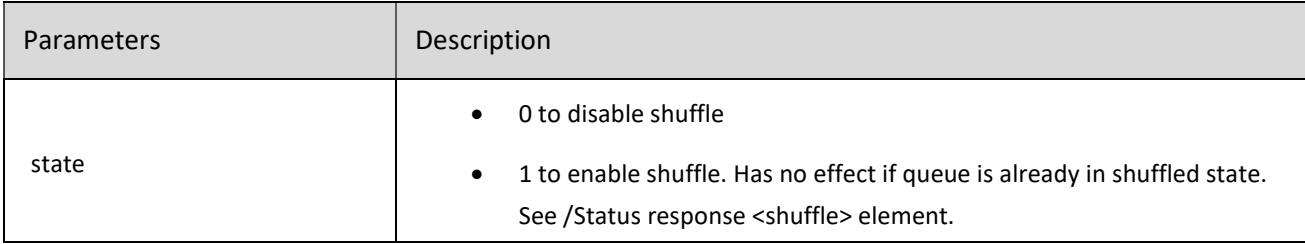

#### Response

#### <playlistname="Calm Piano"modified="0"length="160"shuffle="1"id="1051"/>

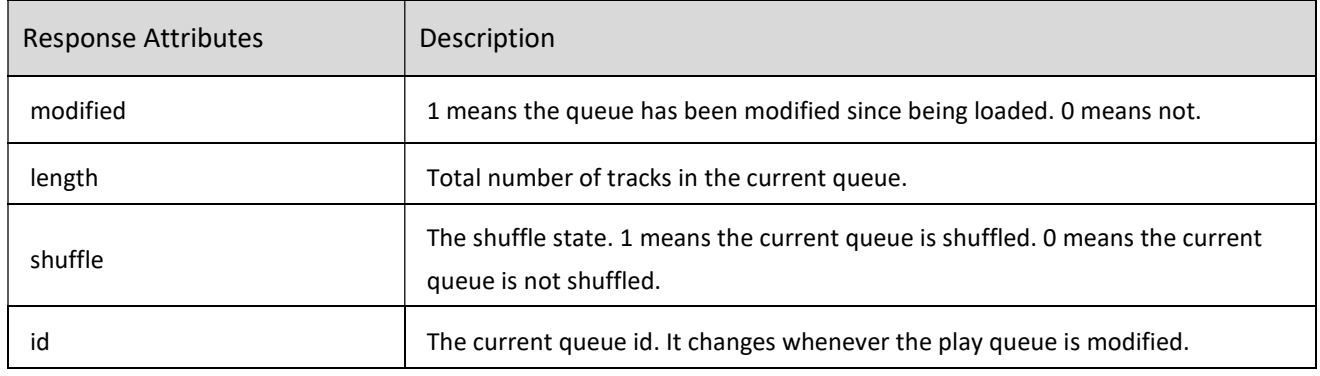

#### Example

http://192.168.1.100:11000/Shuffle?state=1

Shuffles the current play queue.

### 4.7 Repeat

#### Description

Sets repeat options. Repeat has three states; 0 means repeat the current queue, 1 means repeat the current track and 2 means do not repeat. All repeats are indefinite, that is, they do not stop.

#### Request

## /Repeat?state=0|1|2

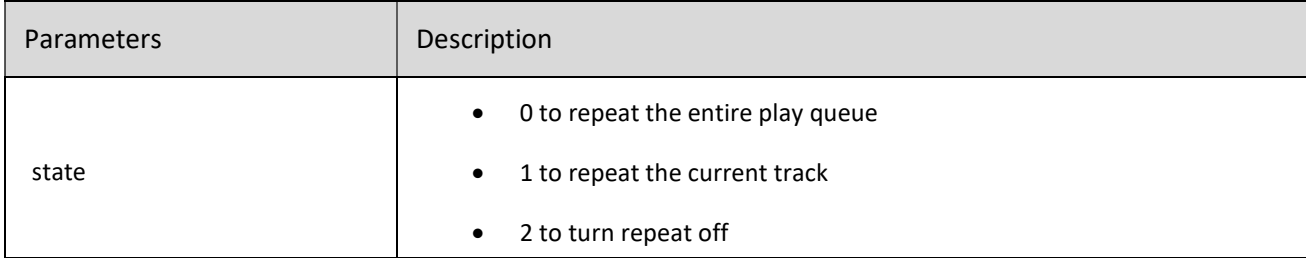

#### Response

### <playlist length="60" id="1764" repeat="1"/>

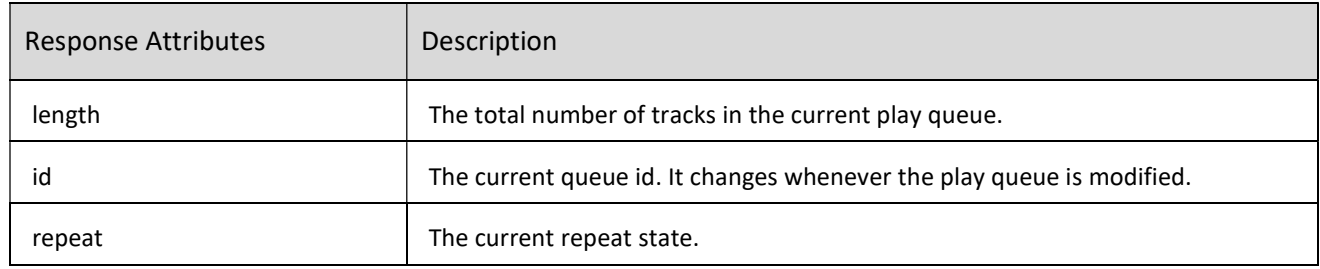

#### Example

http://192.168.1.100:11000/Repeat?state=1

Repeats the current playing track.

## 4.8 Actions for Streaming Radio Stations

### Description

Actions allow you to skip forward, go back, love and ban tracks on select streaming radio stations, such as Slacker or Radio Paradise or Amazon Music Prime Stations. Streaming radio stations do not load tracks into the play queue. Instead, they provide a URL that you can use to accomplish the desired function.

Skip will go to the next track. Back will go to the previous track. Love will flag the track as liked within the music service. Ban will skip to the next track and flag the track as disliked within the music service.

If there is a <streamUrl> entry in the /Status response, and an appropriate action, you can do these functions. The action will contain the URL that is used to execute the action.

Here is an example from the /Status response of a player playing Slacker radio:

<actions>

<action name="back"/>

<action name="skip" url="/Action?service=Slacker&skip=4799148"/>

<action icon="/images/loveban/love.png" name="love" notification="Track marked as favorite" state="- 1" text="Love" url="/Action?service=Slacker&love=4799148"/>

<action icon="/images/loveban/ban.png" name="ban" notification="Track banned from this station" state="-1" text="Ban" url="/Action?service=Slacker&ban=4799148"/>

</actions>

In this example, back is not available, but skip, love and ban are possible.

Request

/Action?service=service-name&action=action-URL

Note: The specific request details (endpoint and parameters) are given by the respective <action> element. The commands in the Example section below all use /Action but any URI is possible.

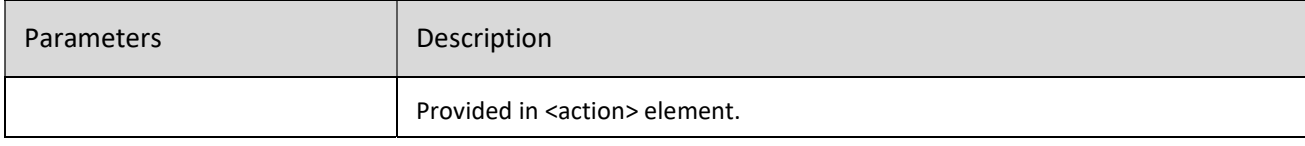

### Response

For the response, you receive an action acknowledgement. For skip and back, you receive:

<skip/>

<back/>

For love you receive:

<love>1</love>

For ban you receive:

<love skip="1">0</love>

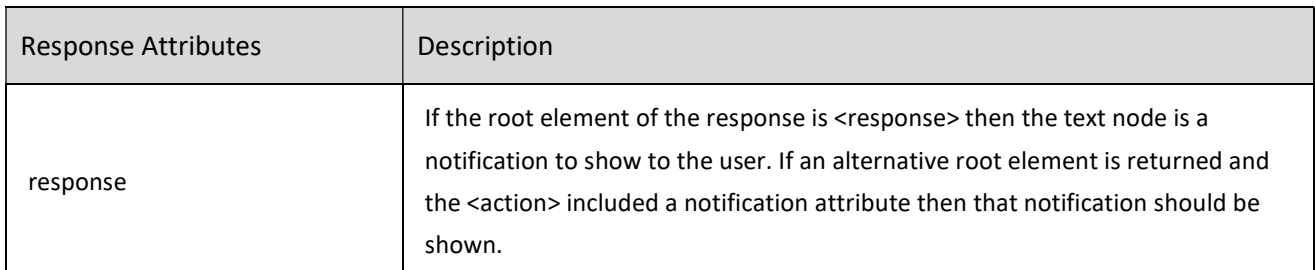

#### Example

http://192.168.1.100:11000/Action?service=Slacker&skip=10965139

Skips to the next Slacker radio track.

### http://192.168.1.100:11000/Action?service=Slacker&ban=33332284

Bans the current playing Slacker radio track and skips to the next track.

# 5. Play Queue Management

One mode of operation of a player is to load tracks into a play queue, and then play the tracks from that play queue. These commands allow you to view and manage the play queue.

## 5.1 List Tracks

#### Description

Either return the play queue status, or return information on all tracks in the play queue.

It is not recommended to use this query without either the length or start and end parameters, as otherwise a very long response could be generated.

Request

/Playlist

/Playlist?length=1

/Playlist?start=first&end=last (retrieve part of the queue, for pagination usually)

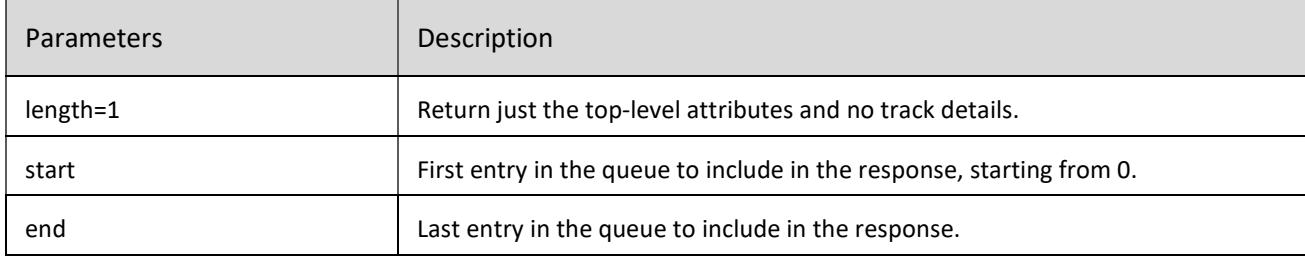

Response

For a play queue status:

<playlist>

<length>13</length>

<id>243</id>

<name></name>

<modified>1</modified>

</playlist>

For a play queue listing:

<playlist name="Calm Piano" modified="0" length="160" id="1054">

<song albumid="61483452" service="Deezer" artistid="6396188" songid="Deezer:487381362" id="25">

<title>2002</title>

<art>Anne-Marie</art>

<alb>2002</alb>

<fn>Deezer:487381362</fn>

</song>

</playlist>

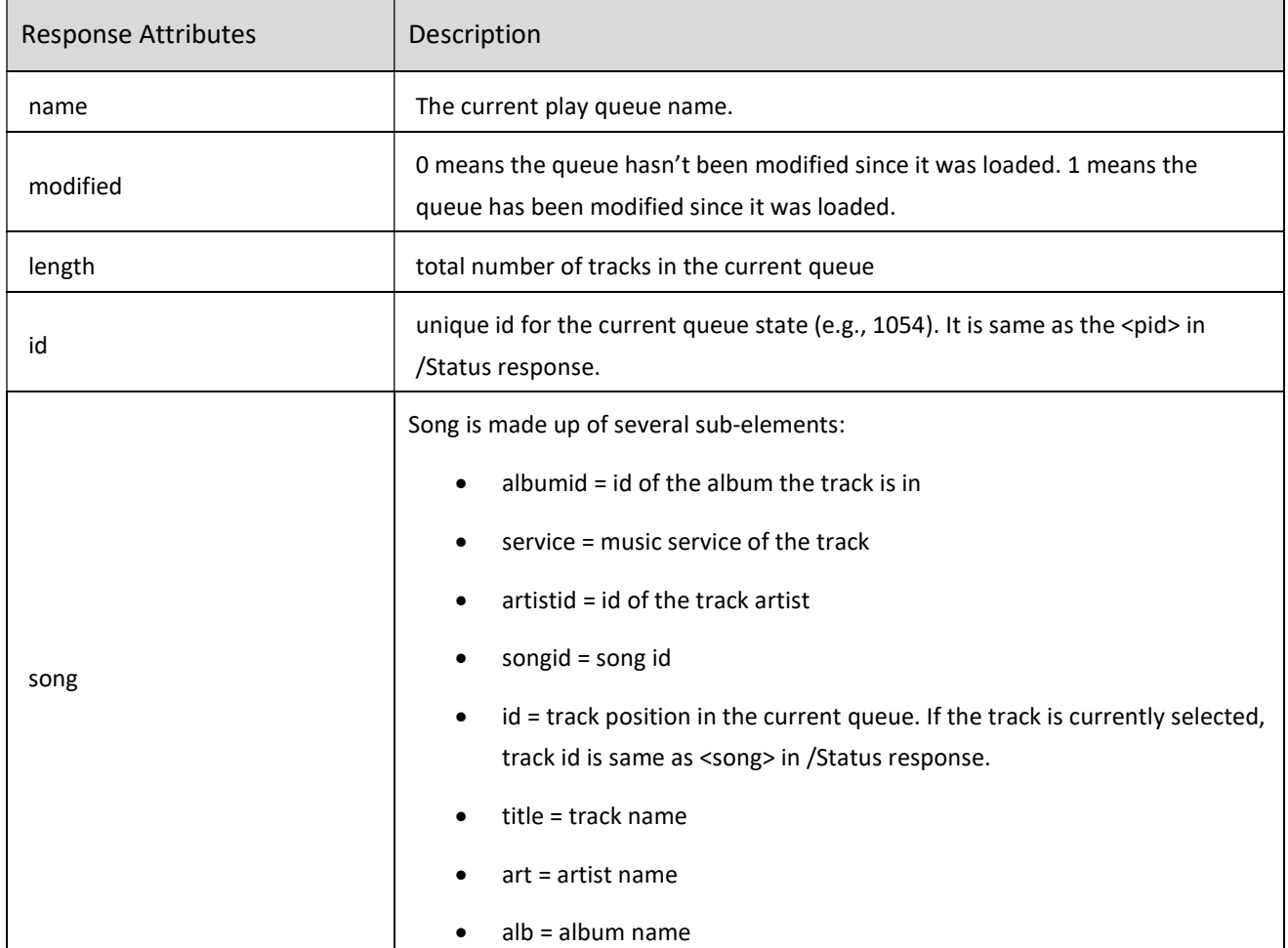

Example

http://192.168.1.100:11000/Playlist

Lists all the tracks in the play queue.

http://192.168.1.100:11000/Playlist?length=1

Lists only the play queue status.

## 5.2 Delete A Track

## Description

Remove a track from the current play queue.

### Request

/Delete?id=position

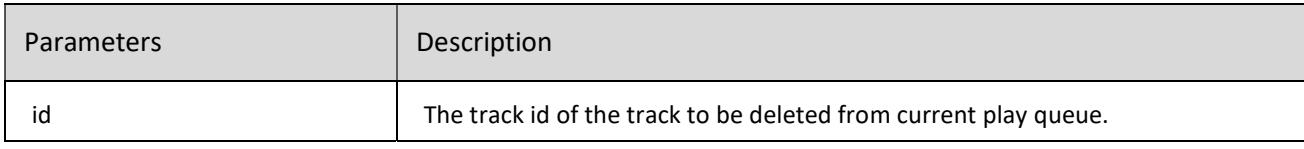

#### Response

#### <deleted>9</deleted>

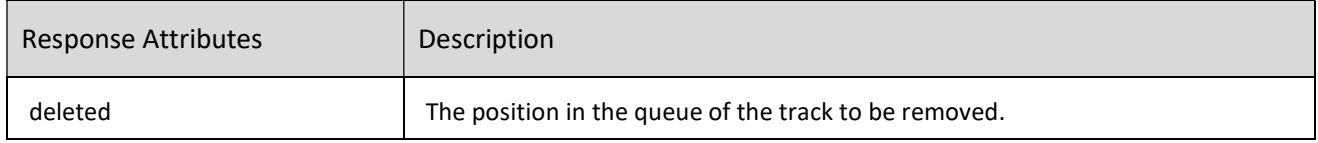

### Example

http://192.168.1.100:11000/Delete?id=9

Removes the track at position 9 in the play queue.

## 5.3 Move A Track

### Description

Move a track within the current play queue.

### Request

### /Move?new=destination&old=origin

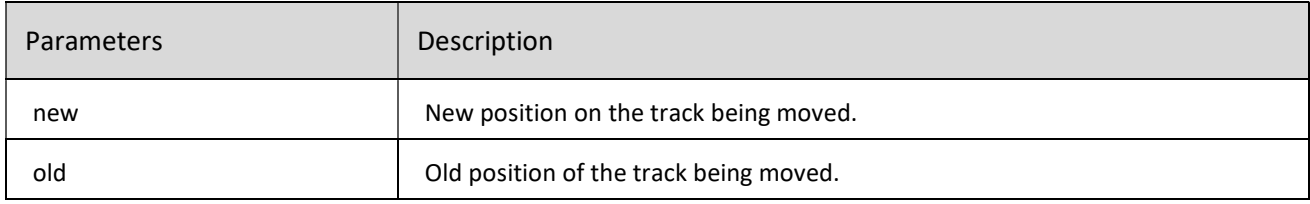

#### Response

#### <moved>moved</moved>

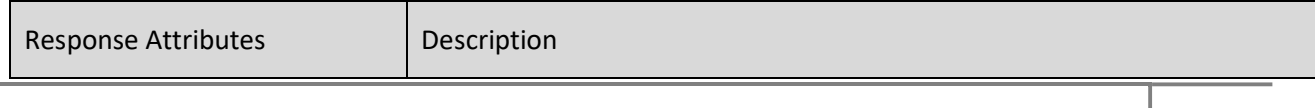

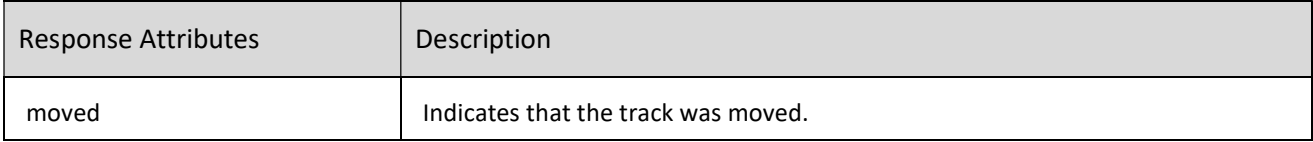

Example

http://192.168.1.100:11000/Move?new=8&old=2

Move the track at position 2 to position 8 in the play queue.

## 5.4 Clear Queue

#### Description

Clear all tracks from the current play queue

### Request

#### /Clear

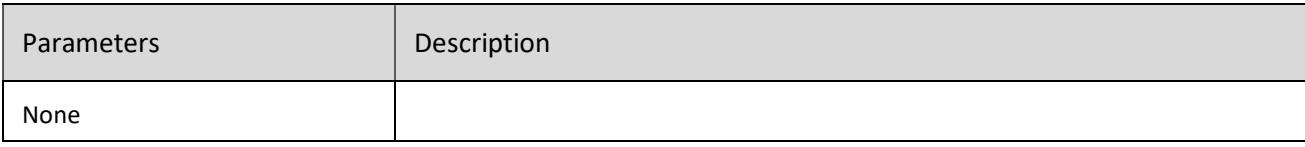

#### Response

## <playlist modified="0" length="0" id="1056"/>

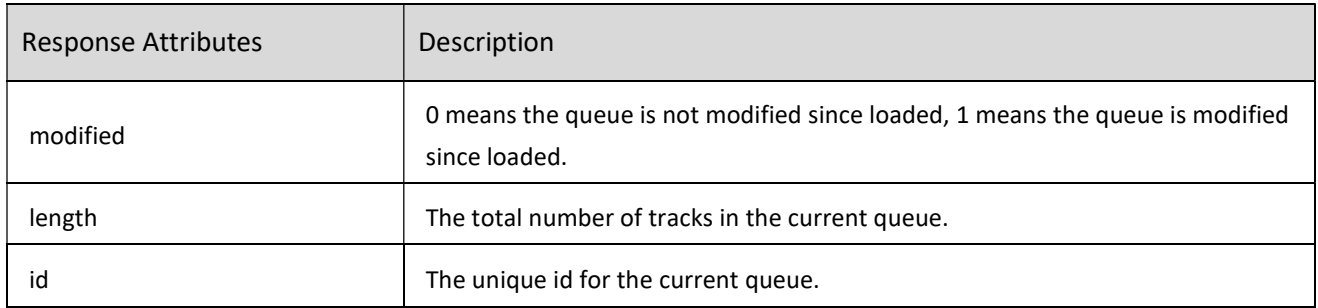

### Example

http://192.168.1.100:11000/Clear

This removes all tracks from the play queue.

### 5.5 Save The Queue

### Description

Save the play queue as a named BluOS playlist.

#### Request

## /Save?name=playlist\_name

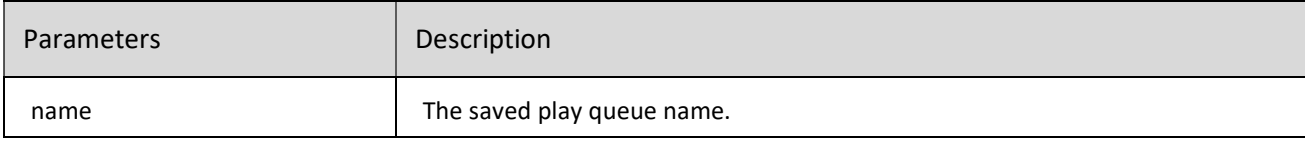

## Response

<saved>

<entries>126</entries>

## </saved>

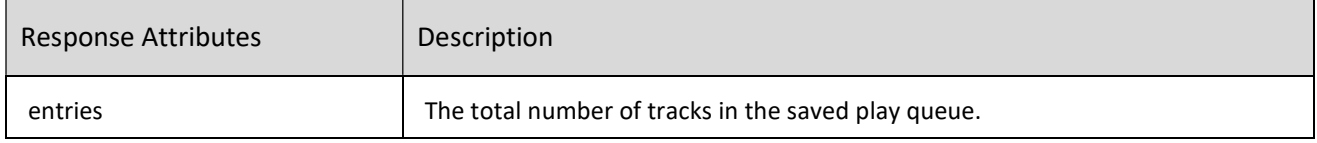

## Example

http://192.168.1.100:11000/Save?name=Dinner+Music

This saves the play queue as "Dinner Music".

## 6. Presets

Preset requests allow you to list all presets of a player, load a preset, and step up / down presets. Presets must be added and deleted using the BluOS Controller app. Presets can include radio stations, playlists and inputs (e.g. Bluetooth, analog, optical, HDMI ARC).

## 6.1 List Presets

#### Description

List all presets on the current BluOS player.

#### Request

#### /Presets

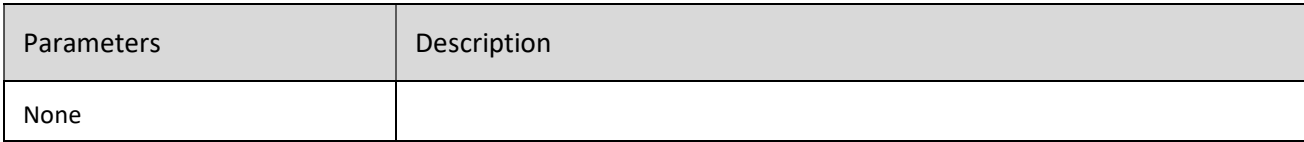

Response

<presets prid="0">

<preset name="THE HOT 50" url="Load?name=THE HOT 50&service=Deezer&id=707209595" id="4"/>

### <preset name="91.1 | JAZZ.FM91 (Jazz)"

url="Play?url=TuneIn%3As31229%2Fhttp%3A%2F%2Fopml.radiotime.com%2FTune.ashx%3Fid%3Ds31 229%26formats%3Dwma%2Cmp3%2Caac%2Cogg%2Chls%26partnerId%3D8OeGua6y%26serial%3DA 4%3A13%3A4E%3A01%3ABD%3A50" id="7"/>

<preset name="Optical Input" url="Play?url=Capture%3Ahw%3A1%2C0%2F1%2F25%2F2" id="16"/>

### </presets>

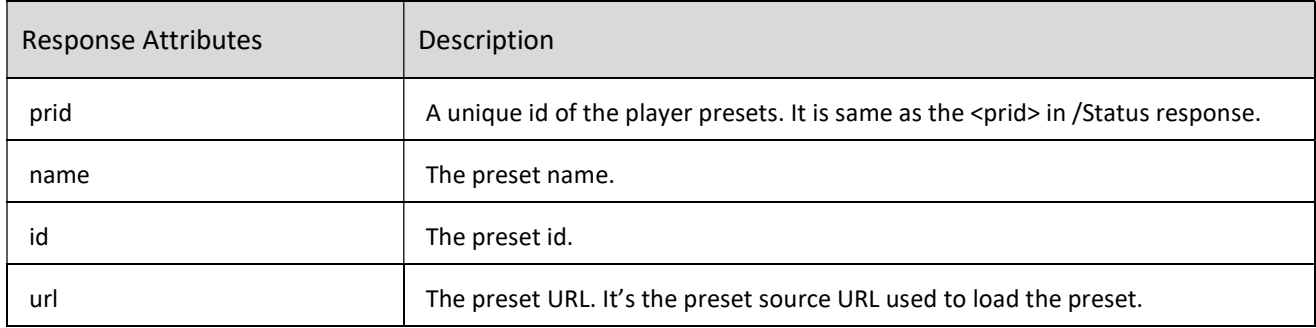

Example

http://192.168.1.100:11000/Presets

List all the presets on the player.

## 6.2 Load A Preset

#### Description

Starts playing a preset. You can select a specific preset number, as well as the next or previous preset. Preset numbers do not have to be sequential, that is, you can have presets 1,2,3 5, 7 and 8. Presets loop around from top to bottom and bottom to top.

#### Command

#### /Preset?id=presetId|-1|+1

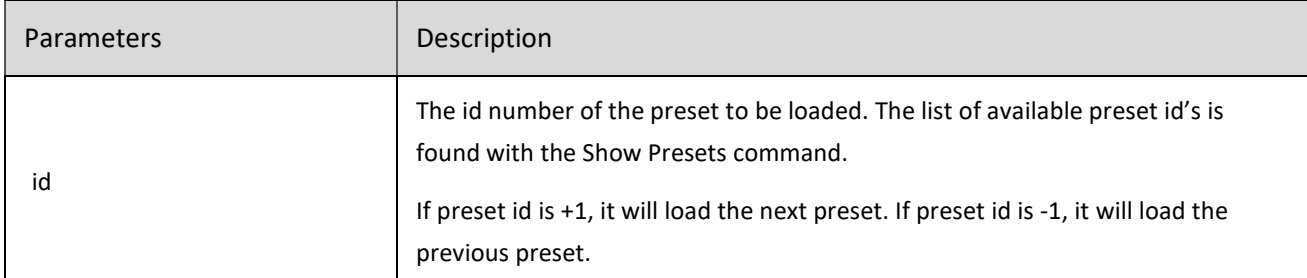

#### Response

If the preset is a list of tracks it returns the number of tracks of the preset loaded.

<loaded service="Deezer">

<entries>60</entries>

#### </loaded>

If the preset is a radio it returns the stream state.

#### <state>stream</state>

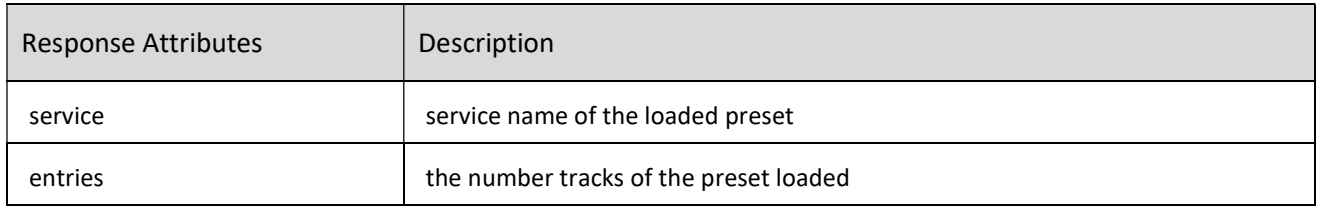

### Example

http://192.168.1.100:11000/Preset?id=4

Load the preset with preset id 4.

http://192.168.1.100:11000/Preset?id=+1

Load the next preset.

# 7. Content Browsing and Searching

This section describes commands for music service content browsing and searching.

## 7.1 Browsing Music Content

#### Description

Navigate through available music sources, as well as inputs and playlists.

The root element for responses is <browse> unless there is an error response. Most results are a sequence of <item>. In some cases the result is a sequence of <category>, each of which contains a sequence if <item>. All values are provided using attributes. There are no text nodes.

The result of a /Browse call may be an error enclosed in an <error> root element. The detail of the error is provided in one <message> and zero or more <detail> text nodes.

#### Request

### /Browse?key=key-value

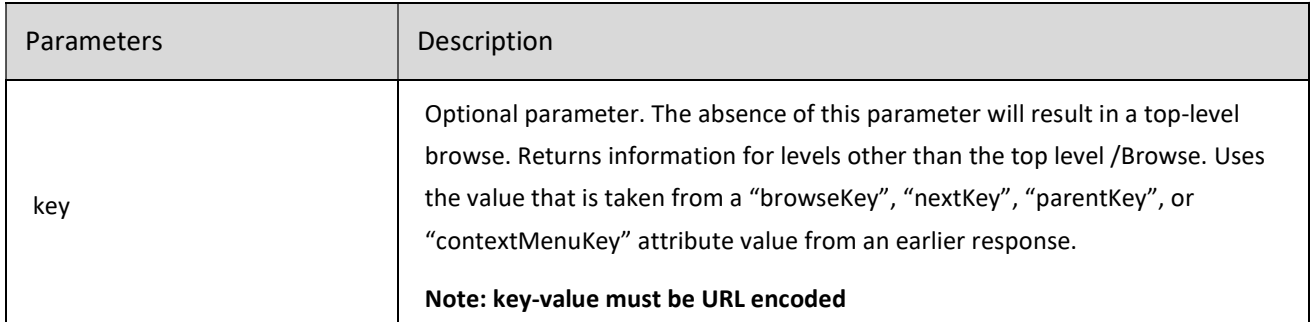

### Response

Top level browse response:

<browse sid="16" type="menu">

<item image="/images/ci\_myplaylists.png" browseKey="playlists" text="Playlists" type="link"/>

<item image="/images/LibraryIcon.png" browseKey="LocalMusic:" text="Library" type="link"/>

<item image="/images/InputIcon.png" text="Optical Input"

playURL="/Play?url=Capture%3Ahw%3A1%2C0%2F1%2F25%2F2%2Finput1" inputType="spdif" type="audio"/>

<item image="/Sources/images/TuneInIcon.png" browseKey="TuneIn:" text="TuneIn" type="link"/> <item image="/Sources/images/SlackerIcon.png" browseKey="Slacker:" text="Slacker" type="link"/> <item image="/Sources/images/TidalIcon.png" browseKey="Tidal:" text="TIDAL" type="link"/>

</browse>

Other level browse response:

<browse sid="16" serviceIcon="/Sources/images/DeezerIcon.png" serviceName="Deezer" service="Deezer" searchKey="Deezer:Search" type="menu">

item browseKey="/Playlists?service=Deezer&genre=0&category=toplist" text="Popular Playlists" type="link"/>

<item browseKey="/Artists?service=Deezer&genre=0&category=toplist" text="Popular Artists" type="link"/>

<item browseKey="/Albums?service=Deezer&genre=0&category=toplist" text="Popular Albums" type="link"/>

item browseKey="/Songs?service=Deezer&genre=0&category=toplist" text="Popular Songs" type="link"/>

</browse>

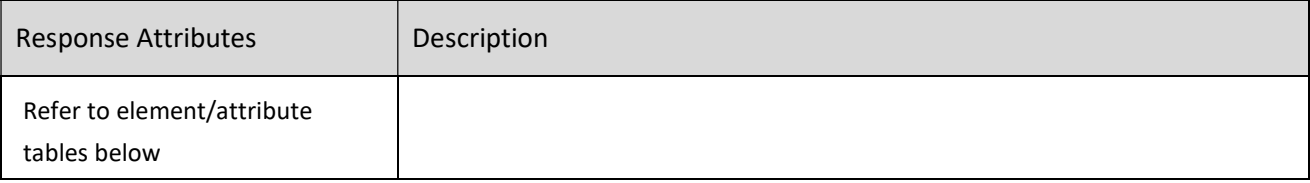

Example

NOTE: all key parameters must be UTF-8 encoded.

http://192.168.1.100:11000/Browse

This does a top level browse.

http://192.168.1.100:11000/Browse?key=Tidal%3A

Does a second level browse, returning the Tidal categories.

http://192.168.1.100:11000/Browse?key=Tidal%3AmenuGroup%2F3

Does a third level browse, returning the Tidal Masters (Group 3) sub-categories.

http://192.168.1.100:11000/Browse?key=%2FAlbums%3Fservice%3DTidal%26category%3Dmasters

Does a fourth level browse, returning the first set of Tidal Masters albums.

http://192.168.1.100:11000/Browse?key=%2FAlbums%3Fservice%3DTidal%26category%3Dmasters%26 start%3D30%26end%3D79

Does another fourth level browse, returning the second set of Tidal Masters albums.

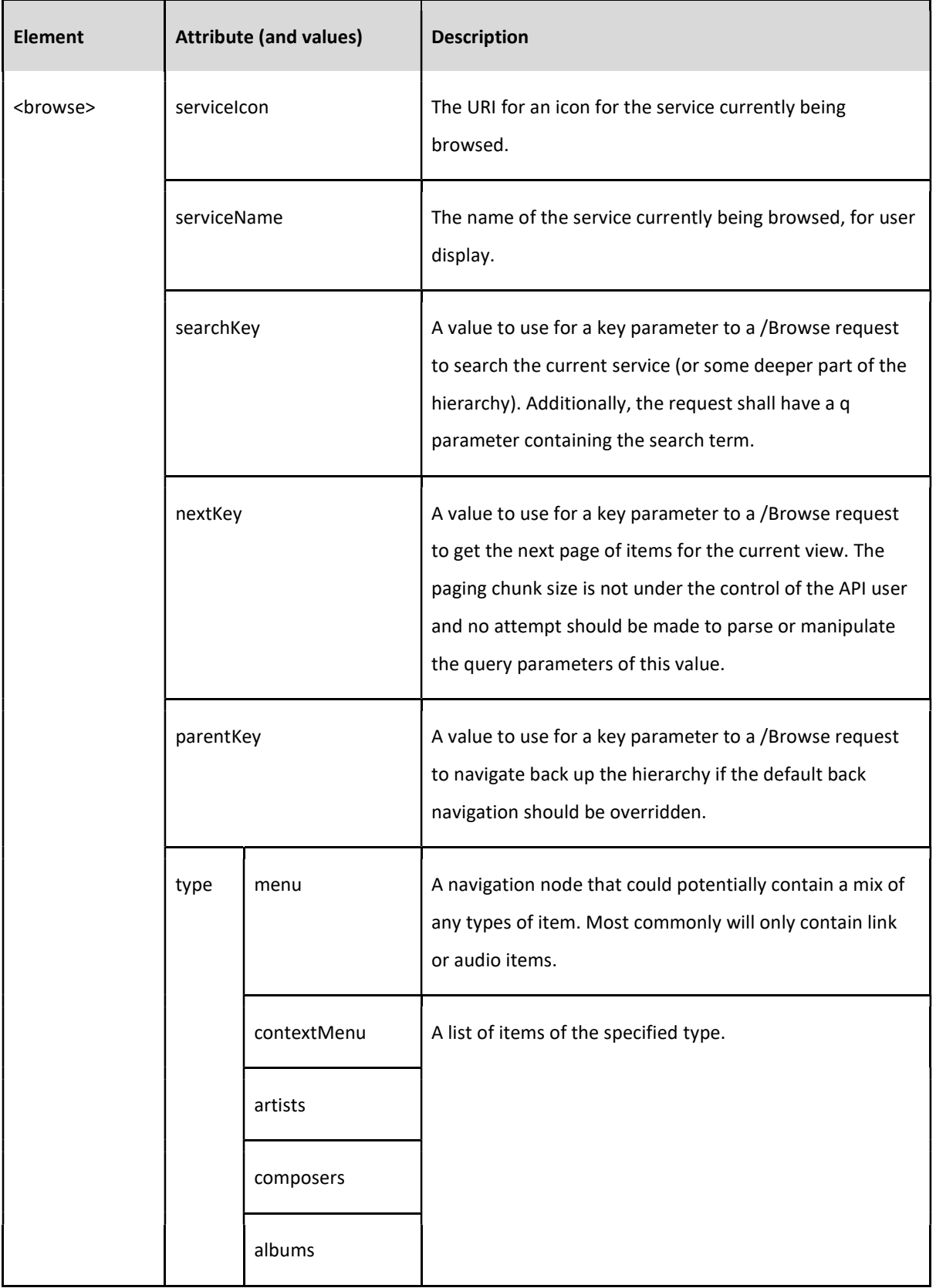

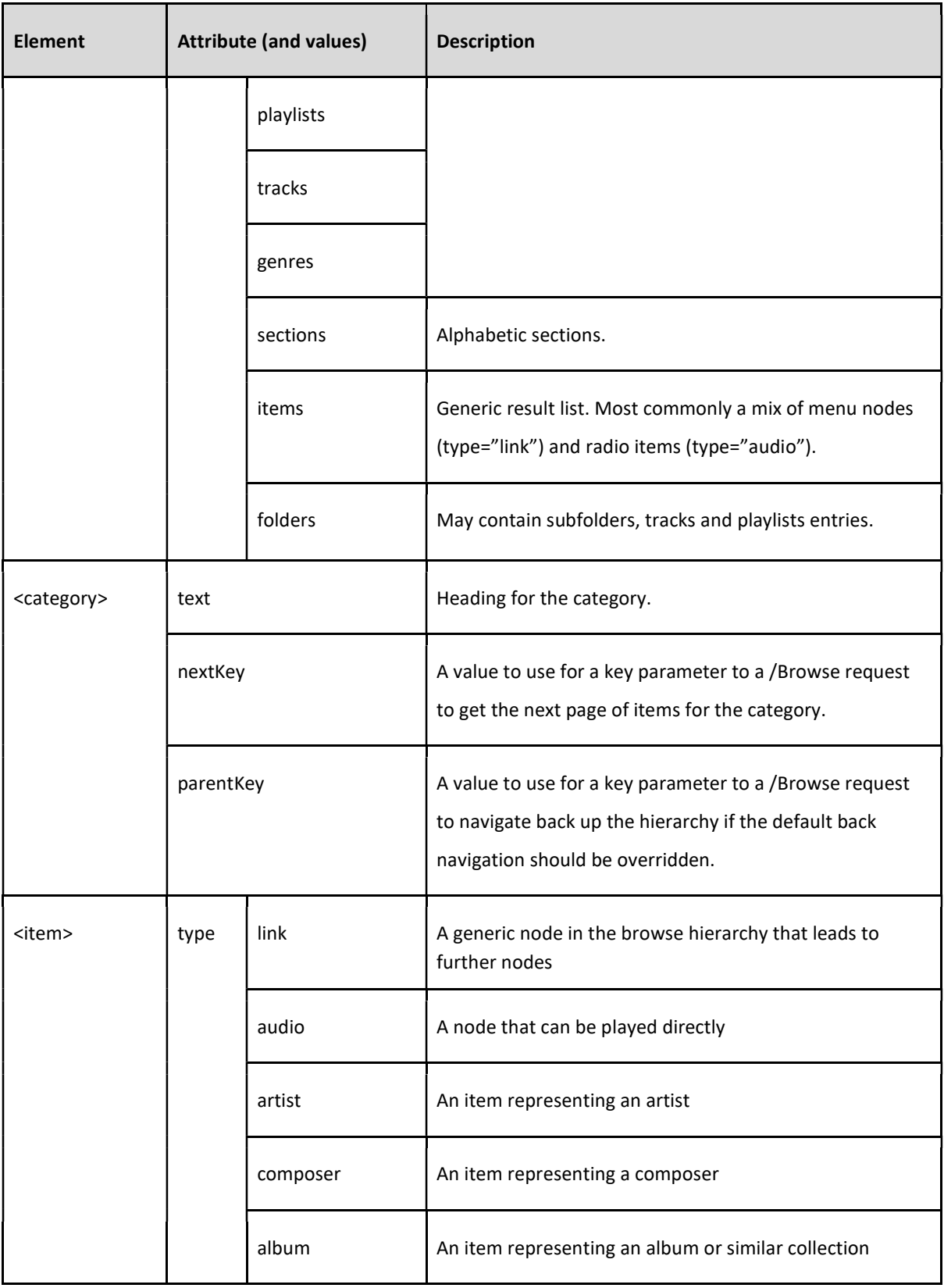

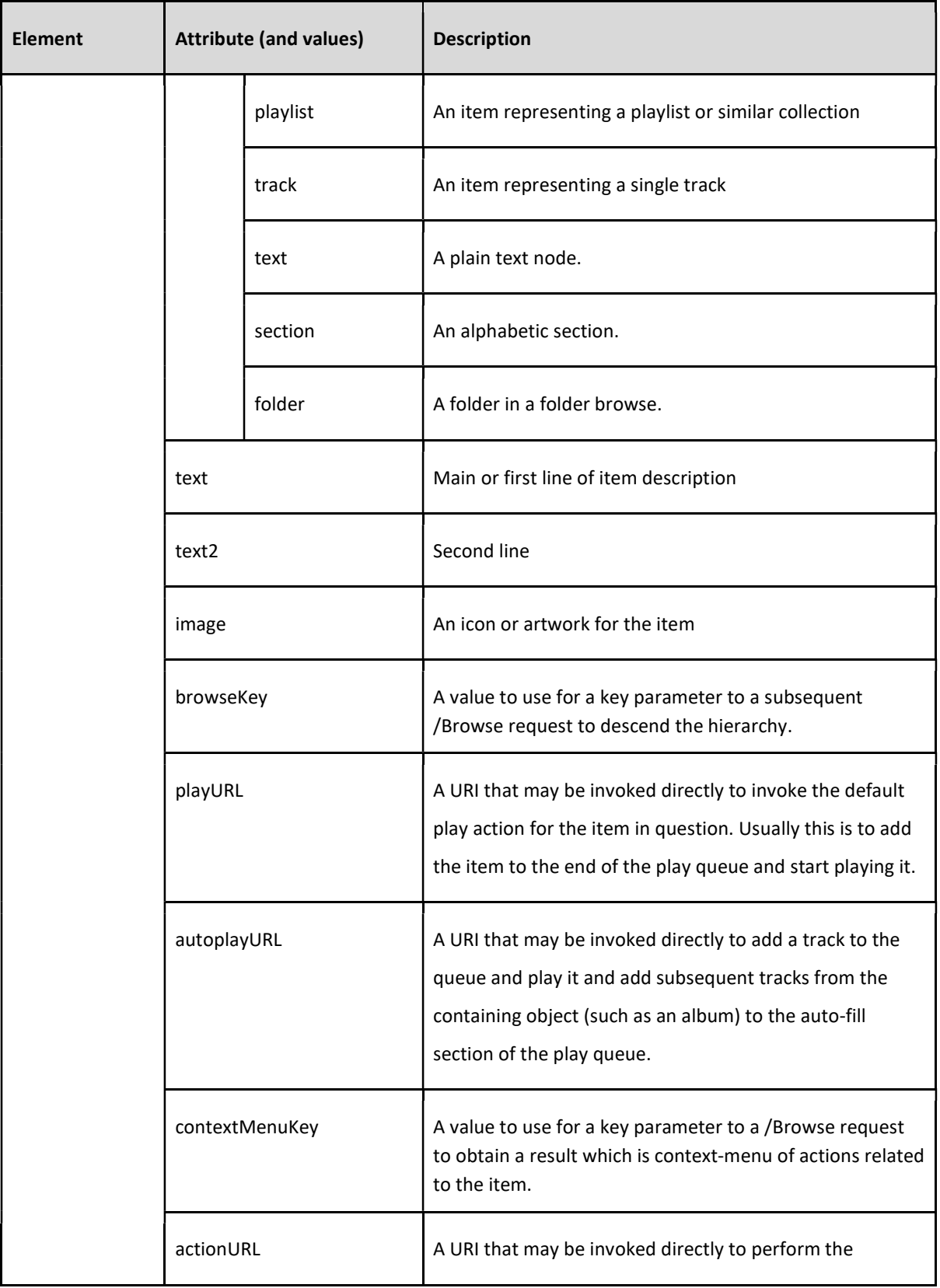

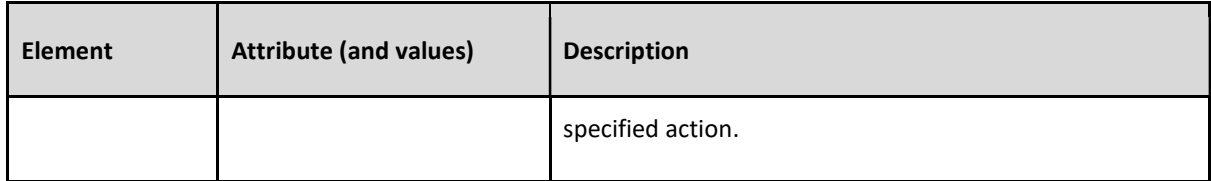

Context menu items may have the following values for the type attribute.

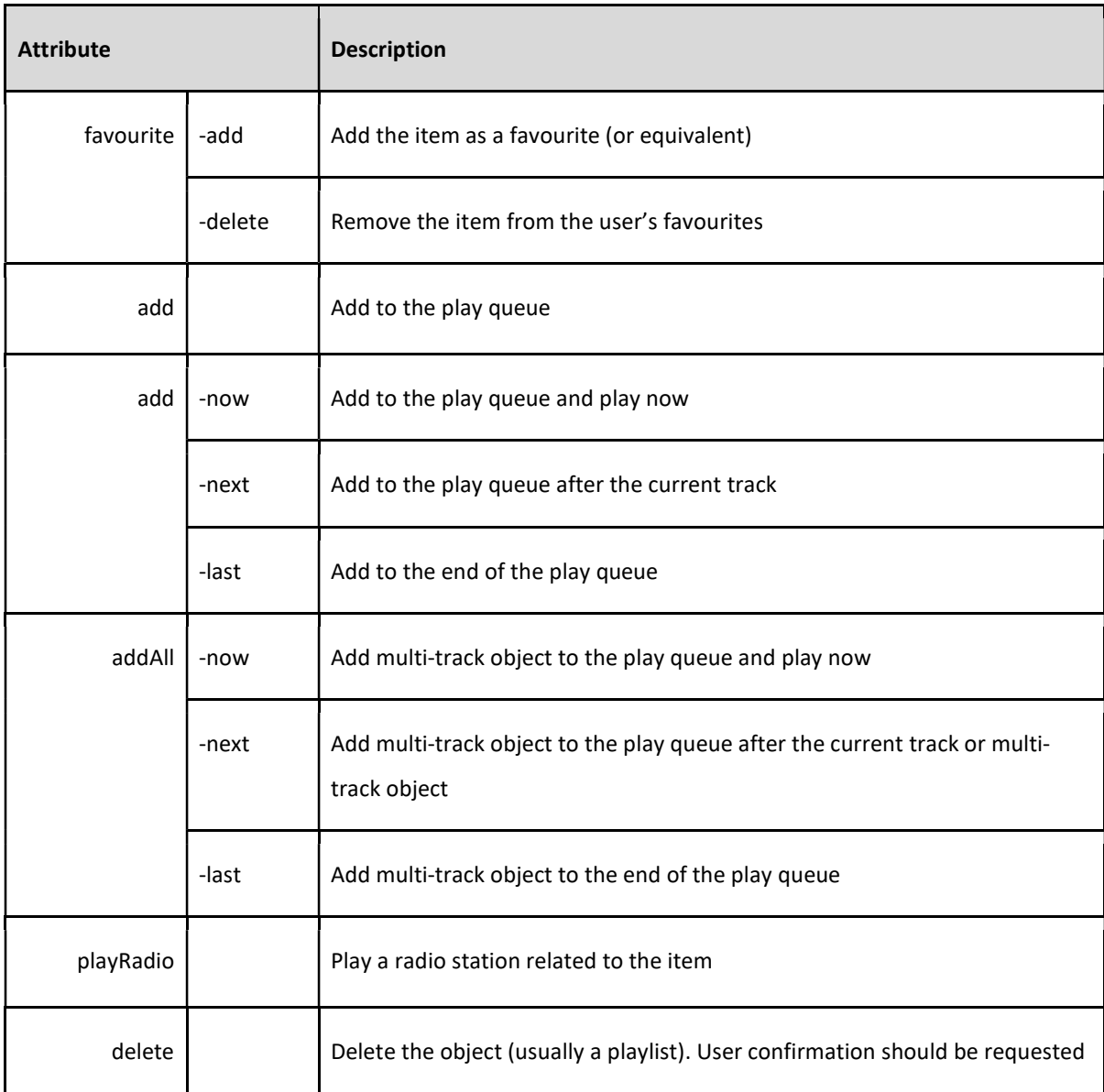

Implementation Notes and Hints

The type attribute of an item is provided as a hint that may facilitate different display options.

The ability to browse the contents of an item is indicated by the presence of a browseKey attribute. The ability to play an (entire) item is indicated by the presence of a playURL (and possibly also autoplayURL) attribute. An item may have both a browseKey attribute and a playURL attribute.

When both playURL and autoplayURL attributes are available, which one to use as the default play option should be the subject of a user preference.

URI values will generally be relative URIs with an absolute path component. Relative URIs are resolved into absolute URIs according to RFC 3986.

browseKey, contextMenuKey and searchKey attribute values shall always be URI-encoded (percent escaped) when used as the value of a key parameter to a /Browse request, as shall any other request parameters.

When descending the browse hierarchy it may be useful for the UI page header to show some sort of breadcrumb(s), probably using the title (text) of the parent and grandparent nodes.

It may be useful to make available the context-menu for the parent when browsing its children.

It may be useful to consider the type of the parent when deciding how to display its children.

## 7.2 Search Music Content

#### Description

Command to search within a service.

#### Command

#### Browse?key=key-value&q=searchText

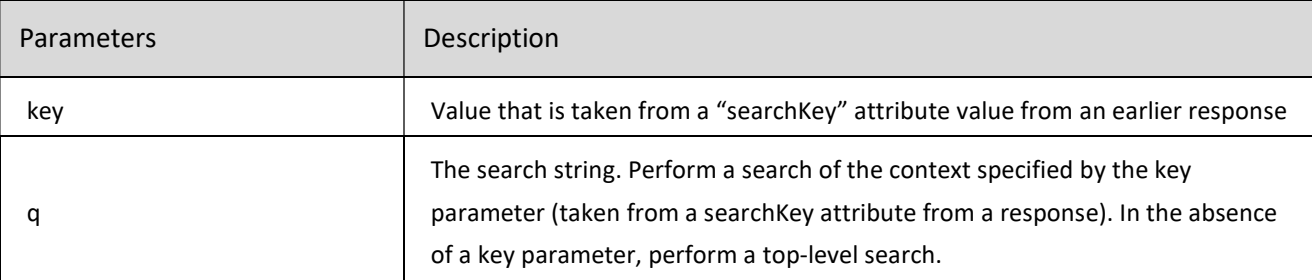

#### Response

<browse sid="16" serviceIcon="/Sources/images/DeezerIcon.png" serviceName="Deezer" service="Deezer" searchKey="Deezer:Search" type="menu">

<item browseKey="/Artists?service=Deezer&expr=michael" text="Artists" type="link"/>

<item browseKey="/Albums?service=Deezer&expr=michael" text="Albums" type="link"/>

<item browseKey="/Songs?service=Deezer&expr=michael" text="Songs" type="link"/>

<item browseKey="/Playlists?service=Deezer&expr=michael" text="Playlists" type="link"/>

</browse>

Return the top level of search result. For further search result of Artists, Albums, Songs, or Playlists, a browse command with the "browseKey" as the key is required.

For example, to see the search result of Albums, send command:

http://192.168.1.100:11000/Browse?key=%2FAlbums%3Fservice%3DDeezer%26expr%3Dmichael

The response will be same as the response to normal /Browse command.

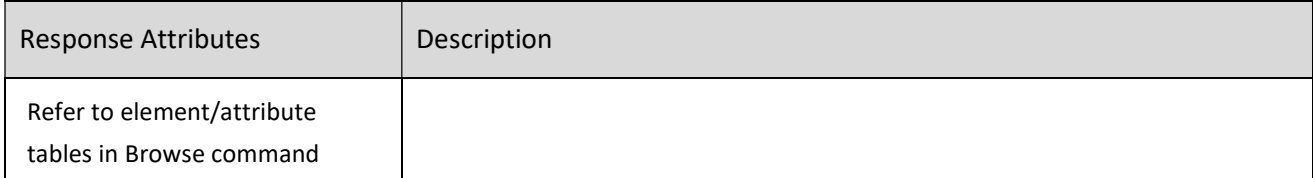

Example

http://192.168.1.100:11000/Browse?key=Deezer:Search&q=michael

Search for "michael" within the Deezer music service.

# 8. Player Grouping

This section describes commands for default player grouping and ungrouping. BluOS also supports fixed grouping, which is out of scope for this document.

BluOS uses the terminology primary player and secondary player. The primary player is the main player in the group. The primary player is used to select the music source. There is only one primary player. A secondary player is attached to the primary player. There can be multiple secondary players.

If a player is a secondary player then many requests, if directed to the secondary player, are internally proxied to the primary player. These include /Status, Playback Control, Play Queue Management and Content Browsing and Searching requests.

## 8.1 Group Two Players

#### Description

Group one secondary player to a primary player.

#### Request

#### /AddSlave?slave=secondaryPlayerIP&port=secondaryPlayerPort

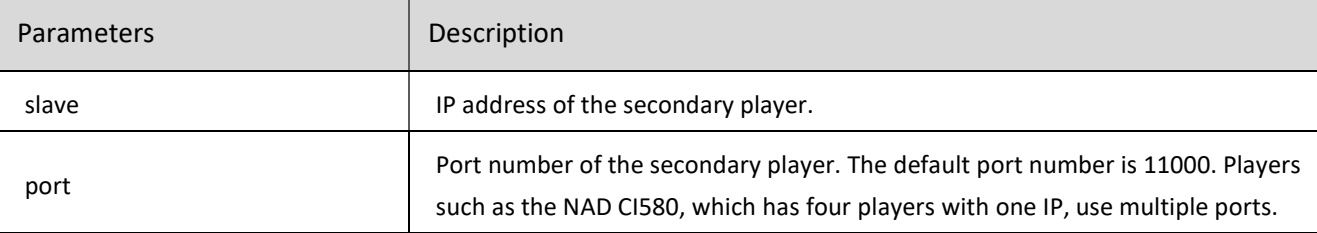

#### Response

#### <addSlave>

```
<slave port="11000" id="192.168.1.153"/>
```
### </addSlave>

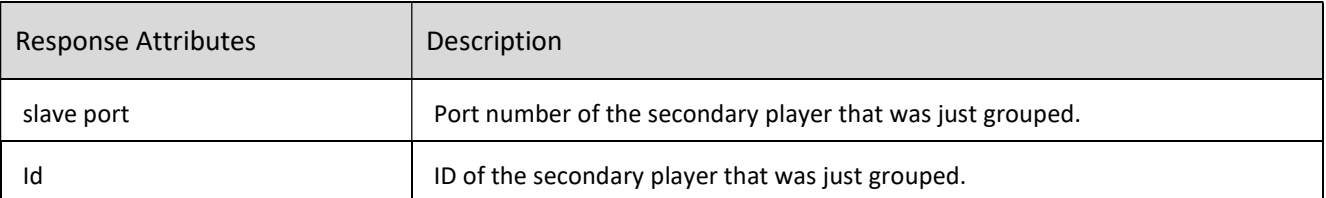

### Example

### http://192.168.1.100:11000/AddSlave?slave=192.168.1.153&port=11000

This groups player 192.168.1.153 to player 192.168.1.100. Player 192.168.1.100 is the primary player.

## 8.2 Add Multiple Players To A Group

## Description

Group two or more players to a primary player.

## Request

## /AddSlave?slaves=secondaryPlayerIPs&ports=secondaryPlayerPorts

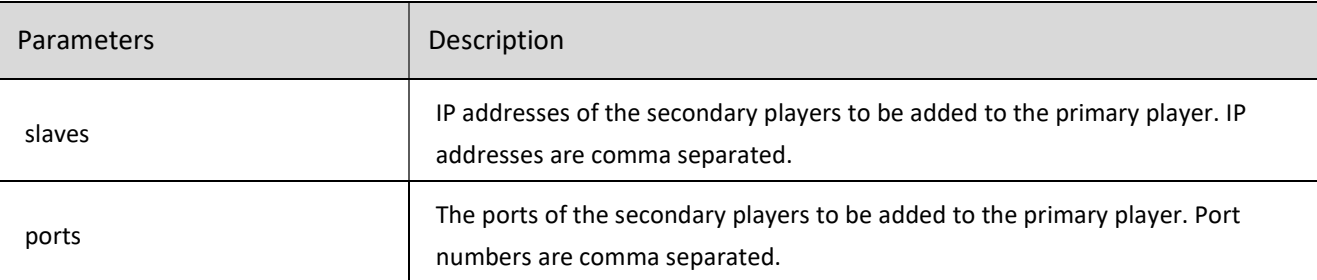

## Response

## <addSlave>

```
<slave port="11000" id="192.168.1.153"/>
```

```
<slave port="11000" id="192.168.1.120"/>
```
## </addSlave>

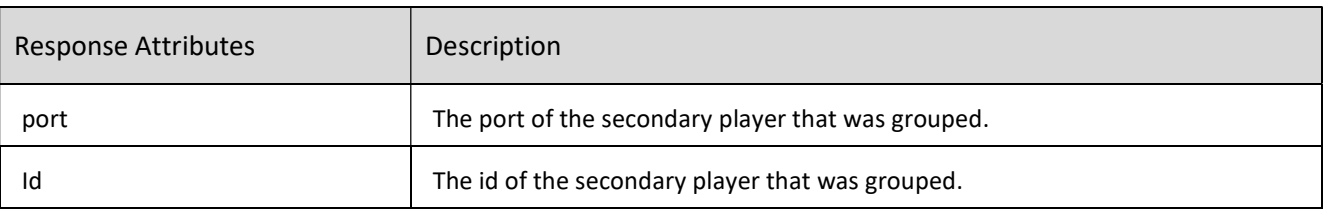

## Example

http://192.168.1.100:11000/AddSlave?slaves=192.168.1.153,192.168.1.120&ports=11000,11000

Groups secondary players 192.168.1.153 and 192.168.1.120 to primary player 192.168.1.100.

## 8.3 Remove One Player From A Group

## Description

Remove a player from a group. If removing a secondary player from a group, the secondary player is ungrouped. If removing the primary player from a group of 3 or more players, the primary player is ungrouped and the remaining secondary players form a new group.

#### Request

### /RemoveSlave?slave=secondaryPlayerIP&port=secondaryPlayerPort

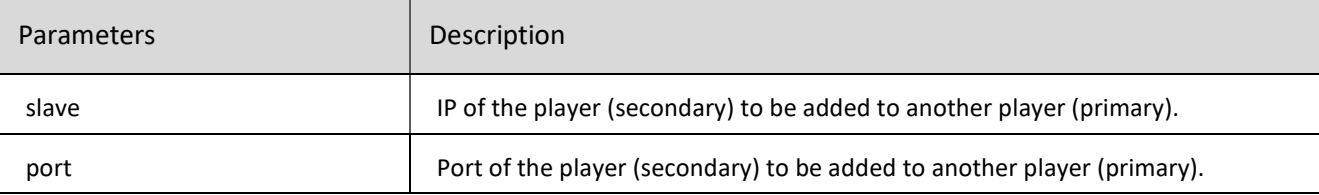

#### Response

<SyncStatus icon="/images/players/P300\_nt.png" volume="4" modelName="PULSE" name="PULSE-0278" model="P300" brand="Bluesound" etag="25" outlevel="-62.9" schemaVersion="25" initialized="true" group="PULSE-0278+POWERNODE-0A6A" syncStat="25" id="192.168.1.100:11000"mac="90:56:82:9F:02:78">

#### <slave port="11000" id="192.168.1.120"/>

#### </SyncStatus>

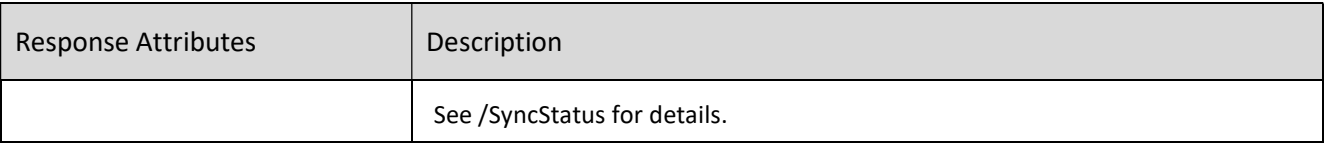

Example

http://192.168.1.100:11000/AddSlave?slave=192.168.1.153&port=11000

Ungroups player 192.168.1.153 from the group that has primary player 192.168.1.100

## 8.4 Remove Multiple Players From A Group

#### Description

Remove two or more players from a group.

### Request

/RemoveSlave?slaves=secondaryPlayerIPs&ports=secondaryPlayerPorts

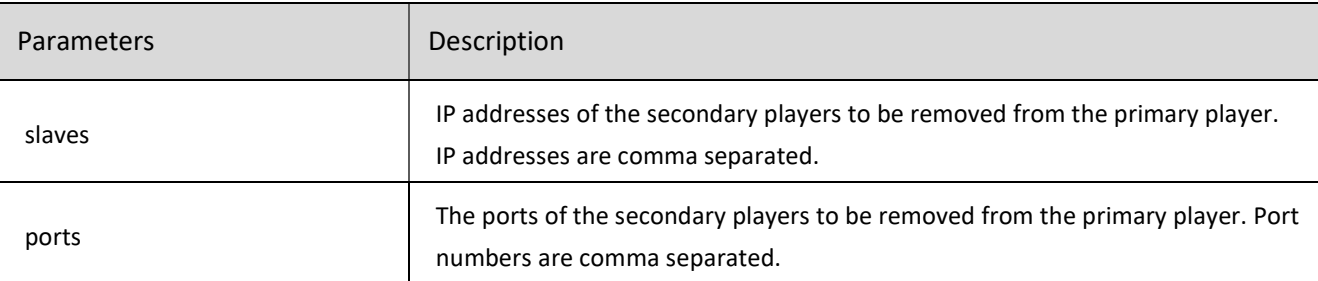

#### Response

<SyncStatus icon="/images/players/P300\_nt.png" volume="4" modelName="PULSE" name="PULSE-0278" model="P300" brand="Bluesound" etag="41" outlevel="-62.9" schemaVersion="25" initialized="true" syncStat="41" id="192.168.1.100:11000" mac="90:56:82:9F:02:78"></SyncStatus>

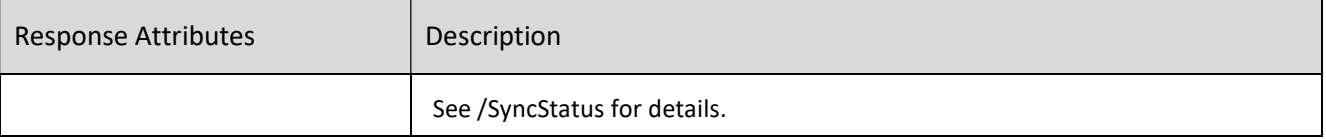

Example

http://192.168.1.100:11000/RemoveSlave?slaves=192.168.1.153,192.168.1.120&ports=11000,11000

Removes players 192.168.1.153 and 192.168.1.120 from the group with primary player 192.168.1.100.

# 9. Player Reboot

This section describes command for player soft reboot.

## 9.1 Reboot A Player

#### Description

Soft reboot a player.

Request

#### POST command /reboot with parameter yes (any value)

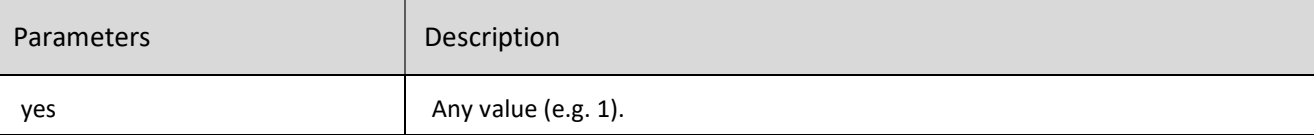

#### Response

Settings Updated

Rebooting. Please close this window.

Please wait...

Example

curl -d yes=1 192.168.1.100/reboot

# 10. Doorbell Chimes

This section describes command for player doorbell chime.

## 10.1 Doorbell Chimes

### Description

Activate doorbell chimes.

Request

#### http://PLAYERIP:PORT/Doorbell?play=1

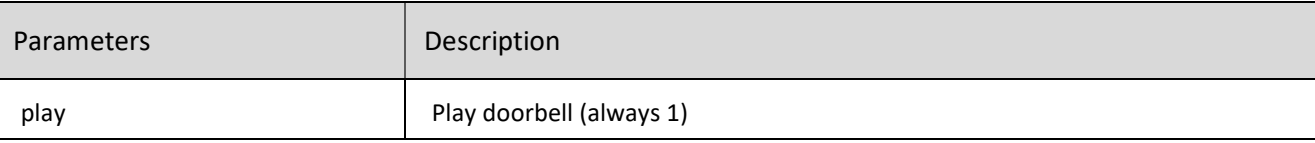

Response

### <status enable="1" volume="38" chime="Doorbell:audio/chime\_1.mp3"/>

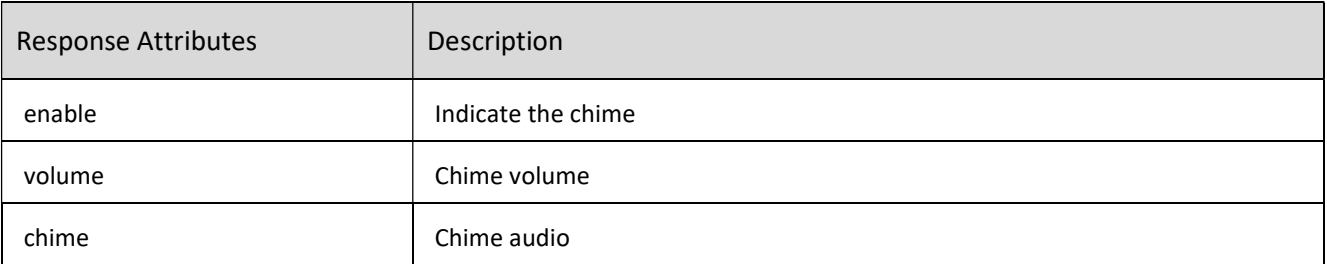

### Example

http://192.168.1.100:11000/Doorbell?play=1

play doorbell chime

# 11. Direct Input

This section describes command for direct input source selection.

## 11.1 Direct Input Selection

#### Description

Direct input source selection.

#### Request

/Play?url=URL\_value

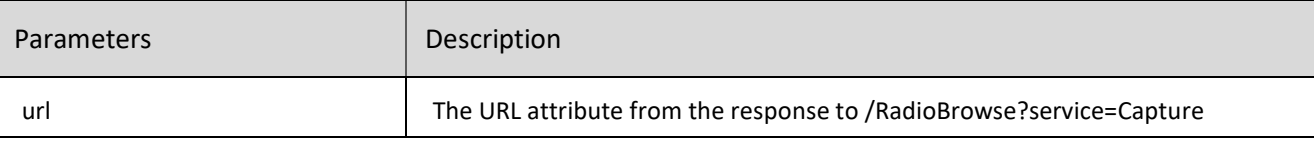

#### Response

#### <state>stream</state>

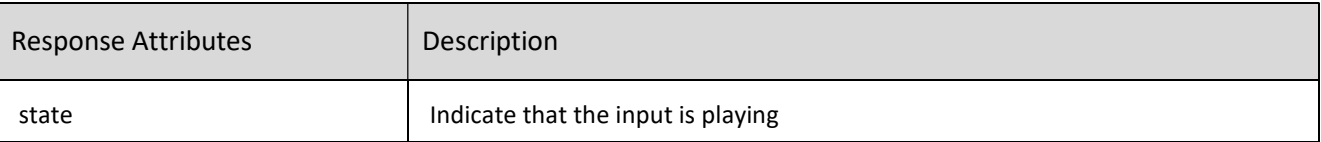

Example

Step 1. Get the URL value for parameter url

Request: http://192.168.1.100:11000/RadioBrowse?service=Capture

#### Response:

<radiotime service="Capture"> <item playerName="Tick

Tick" text="Bluetooth" inputType="bluetooth" id="input2" URL="Capture%3Abluez%3Abluetooth" image=" /images/BluetoothIcon.png" type="audio"/>

```
<item playerName="Tick Tick" text="Analog
```
Input" inputType="analog" id="input0" URL="Capture%3Aplughw%3Aimxnadadc%2C0%2F48000%2F 24%2F2%3Fid%3Dinput0" image="/images/capture/ic\_analoginput.png" type="audio"/>

<item playerName="Tick Tick" text="Optical

```
Input" inputType="spdif" id="input1" URL="Capture%3Ahw%3Aimxspdif%2C0%2F1%2F25%2F2%3Fid%
3Dinput1" image="/images/capture/ic_opticalinput.png" type="audio"/>
```
<item playerName="Tick

Tick" text="Spotify" id="Spotify" URL="Spotify%3Aplay" image="/Sources/images/SpotifyIcon.png" service Type="CloudService" type="audio"/>

<category icon="/images/CB130Icon.png" text="Test Hub">

<remoteitem playerName="Test Hub" text="Analog Input" inputType="analog" id="hub-192168114911000-

```
input0" URL="Hub%3A%2F%2F192.168.1.149%3A11000%2Finput0" image="/images/capture/i
       c_analoginput.png" type="audio"/> 
              <remoteitem playerName="Test Hub" text="Coaxial Input" inputType="spdif" id="hub-
       192168114911000-
       input3" URL="Hub%3A%2F%2F192.168.1.149%3A11000%2Finput3" image="/images/capture/ic
       _opticalinput.png" type="audio"/> 
              <remoteitem playerName="Test Hub" text="HDMI ARC" inputType="arc" id="hub-
       192168114911000-
       input4" URL="Hub%3A%2F%2F192.168.1.149%3A11000%2Finput4" image="/images/capture/ic
       _tv.png" type="audio"/> 
              <remoteitem playerName="Test Hub" text="Optical Input" inputType="spdif" id="hub-
       192168114911000-
       input2" URL="Hub%3A%2F%2F192.168.1.149%3A11000%2Finput2" image="/images/capture/ic
       _opticalinput.png" type="audio"/> 
              <remoteitem playerName="Test Hub" text="Phono Input" inputType="phono" id="hub-
       192168114911000-
       input1" URL="Hub%3A%2F%2F192.168.1.149%3A11000%2Finput1" image="/images/capture/ic
       _vinyl.png" type="audio"/> 
       </category> 
</radiotime>
```
Step 2. Play Analog Input on the player

http://192.168.1.100:11000/Play?url=Capture%3Aplughw%3A2%2C0%2F48000%2F24%2F2%3Fid%3Dinput0

or play Analog Input of a HUB named "Test Hub"

http://192.168.1.100:11000/Play?url= Hub%3A%2F%2F192.168.1.149%3A11000%2Finput0

Note: Make sure the sources are connected and not hidden.

# 12. Bluetooth

This section describes command to change Bluetooth mode.

## 12.1 Change Bluetooth Mode

#### Description

Change Bluetooth mode: Manual, Automatic, Guest, Disabled.

#### Request

/audiomodes?bluetoothAutoplay=value

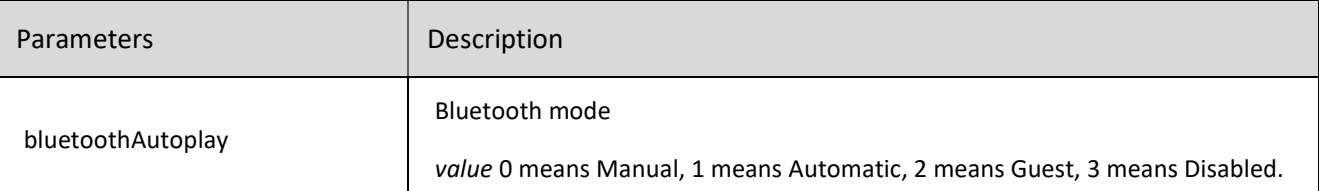

#### No response

Example

Request: http://192.168.1.100:11000/audiomodes?bluetoothAutoplay=3

to disable bluetooth

# 13. Appendix

## 13.1 Lenbrook Service Discovery Protocol

#### Introduction

Popular discovery methods such as mDNS and SSDP use and rely on UDP multicast communication. Most current Lenbrook products use mDNS for discovery. Unfortunately we have found that a significant number of our customers have home networks where multicast traffic does not function correctly and our devices cannot be discovered reliably. This has resulted in many product returns and complaints from our distributors.

To address this issue we have created a custom discovery protocol called LSDP which utilizes UDP broadcast. Initial testing has shown this to be much more reliable than mDNS based discovery.

#### Protocol Overview

One goal of this protocol is to be relatively simple. It may be used in embedded devices with very limited memory.

The protocol uses all UDP broadcast packets to and from UDP port 11430. This port has been registered with the IANA and is assigned to Lenbrook for LSDP use as of March 27, 2014.

At steady state each node with a service to advertise broadcasts an Announce message approximately every minute.

At start up and when the service list or network parameters change seven packets shall be broadcast with short intervals to allow initial discovery and changes to propagate more quickly. For nodes advertising services these initial seven packets shall include an Announce message. For nodes trying to discover services the initial seven packets shall include a Query message. For services that are no longer available the seven packets should include a Delete message.

These initial packets are sent seven times due to the unreliable nature of UDP packets. In the unlikely case all seven packets fail services will still be discovered after a while from the one minute periodic Announce messages.

If a node receives a Query message for a service class it is advertising it shall respond with an Announce message after a short random time delay and reset its current Announce timeout.

The packet header and all message blocks include length fields. This gives extra flexibility and allows for backwards compatible changes to be made in the future. Extra fields or message types could be added in the future which older implementations could skip over when parsing. If we decided to make a backwards incompatible change there is also a version field in the packet header which can be incremented.

The protocol also allows for TXT records to be included with service advertisements similar to TXT records used with mDNS. This gives significant flexibility for additional arbitrary meta data to be included with service advertisements without changing the protocol.

#### Protocol Details

#### Timing

All packets sent should be scheduled with random timing or delays to help avoid collisions.

- Startup Packet Timing: 7 Packets at time =  $[0, 1, 2, 3, 5, 7, 10s] + (0 to 250ms random)$ . These are absolute times, not delays. All 7 packets should be sent within about 10 seconds.
- Main Announce Period: 57s + (0 to 6s random)
- Query Response Delay: (0 to 750ms random)

#### Node ID

Each node shall have a unique ID which can be used to identify the node. The unique ID is included in Announce and Delete messages. Clients can use this value as a primary key when caching values and to uniquely identify a node. This unique ID can be a MAC address but should be the same for each interface if a node has multiple interfaces it is advertising on.

#### Packet Structure

Each packet starts with a packet header followed by an arbitrary number of message blocks. Each message block starts with a length field so unrecognized messages can be skipped. Unless otherwise specified all multi-byte number values shall be stored big endian (most significant bytes first). Unless otherwise specified all numbers are unsigned values. For example a one byte length can have the values 0 to 255.

Packet Header

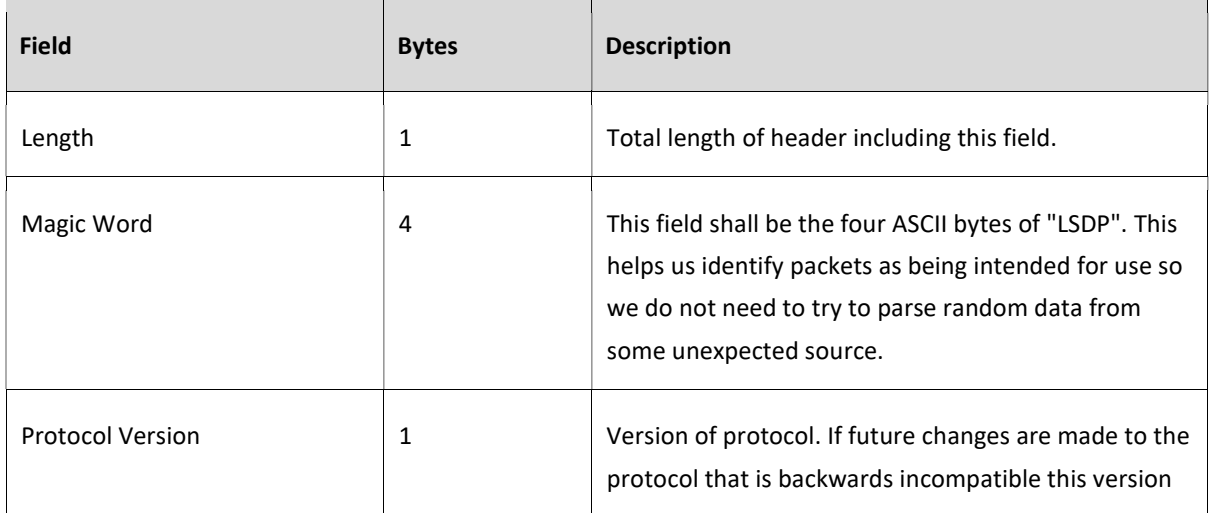

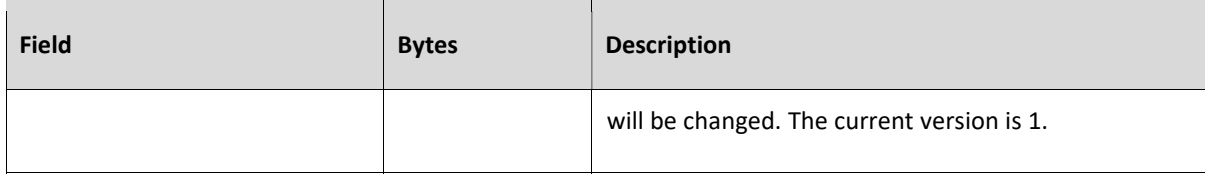

Query Message

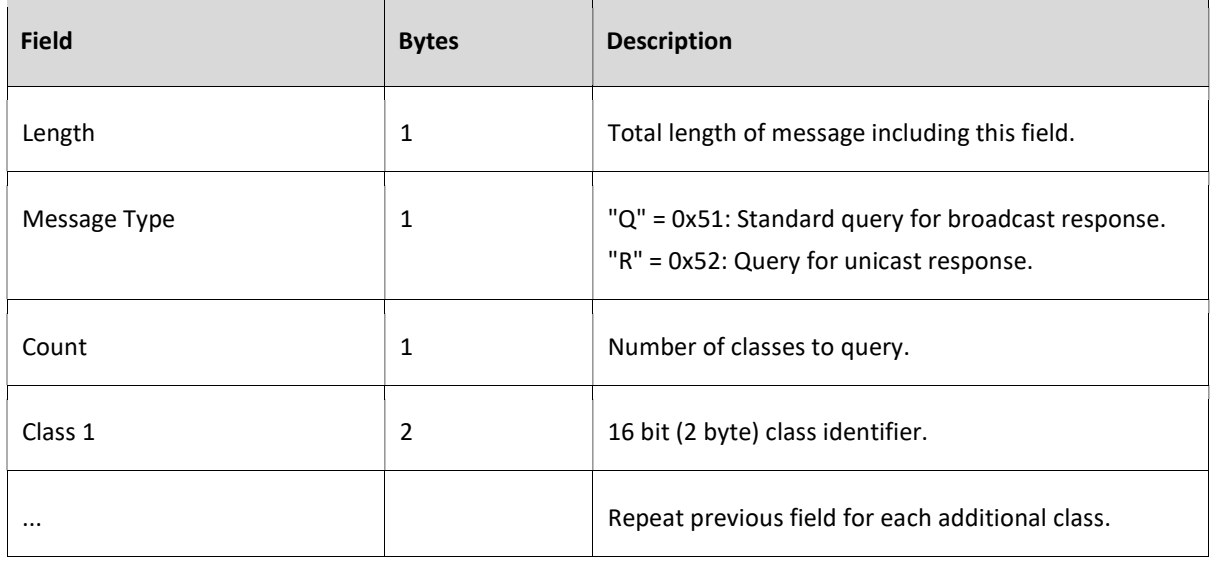

Announce Message

Announce Header

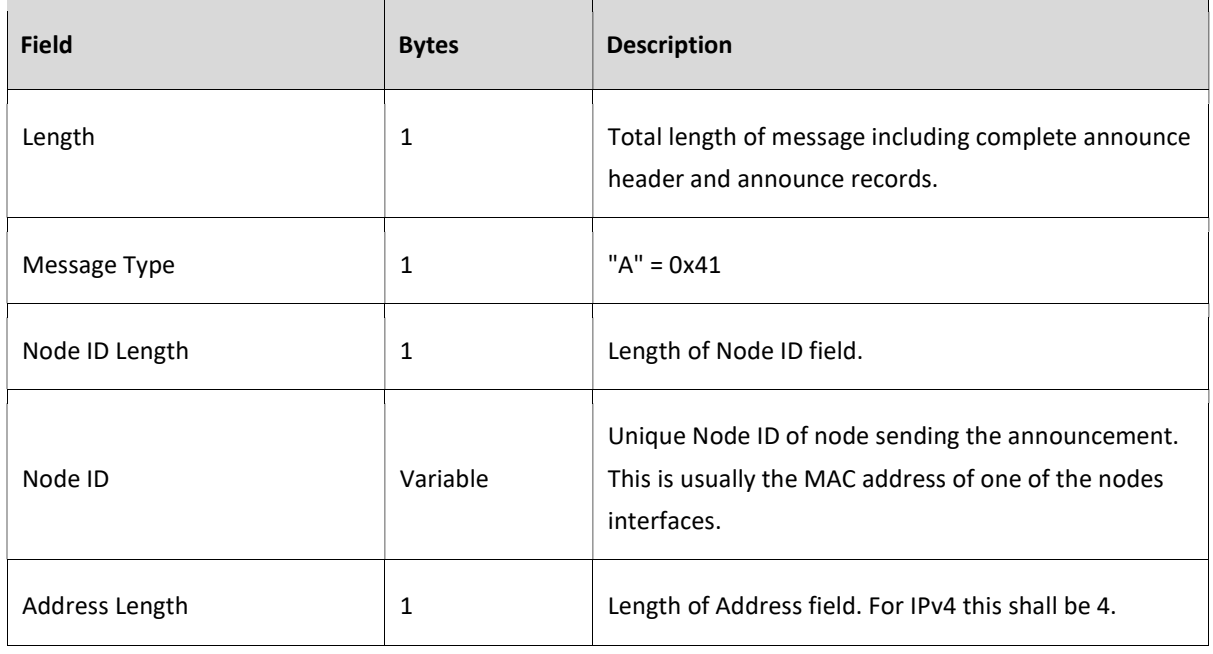

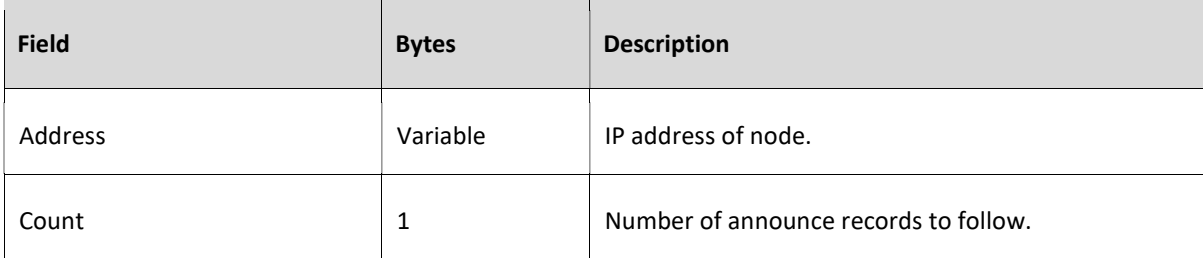

Announce Record

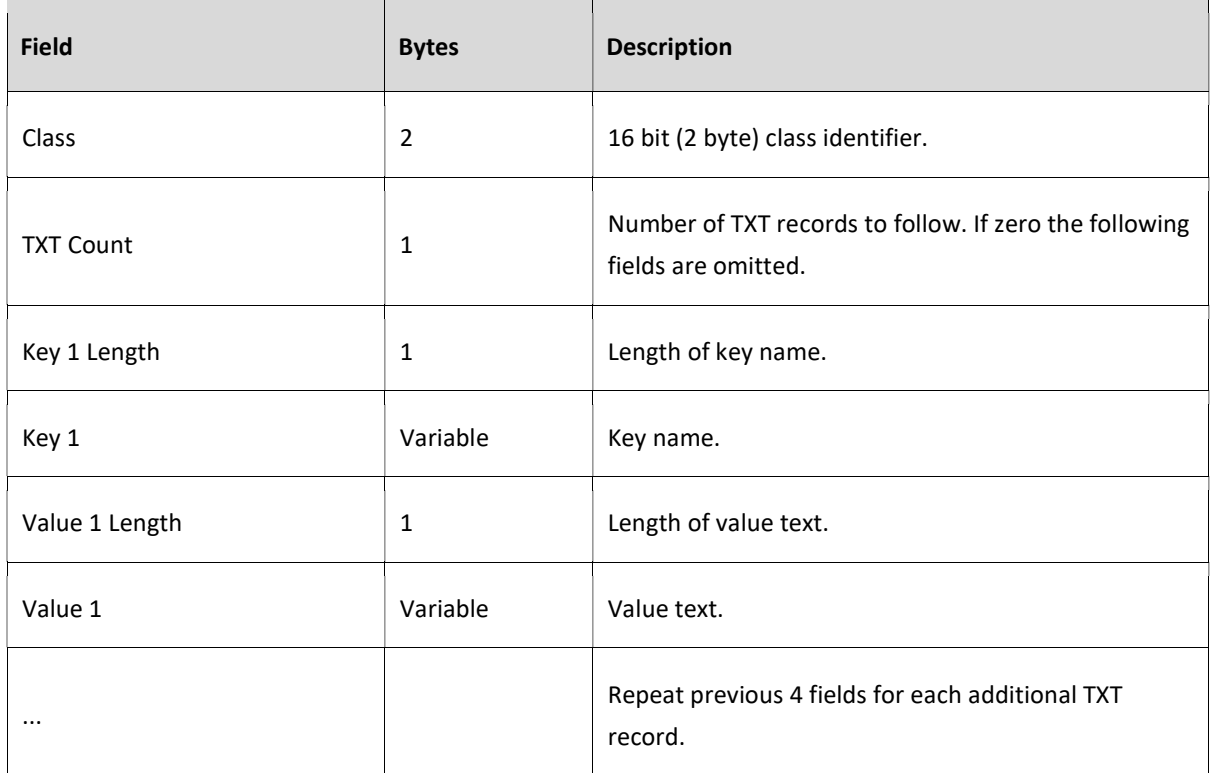

### Delete Message

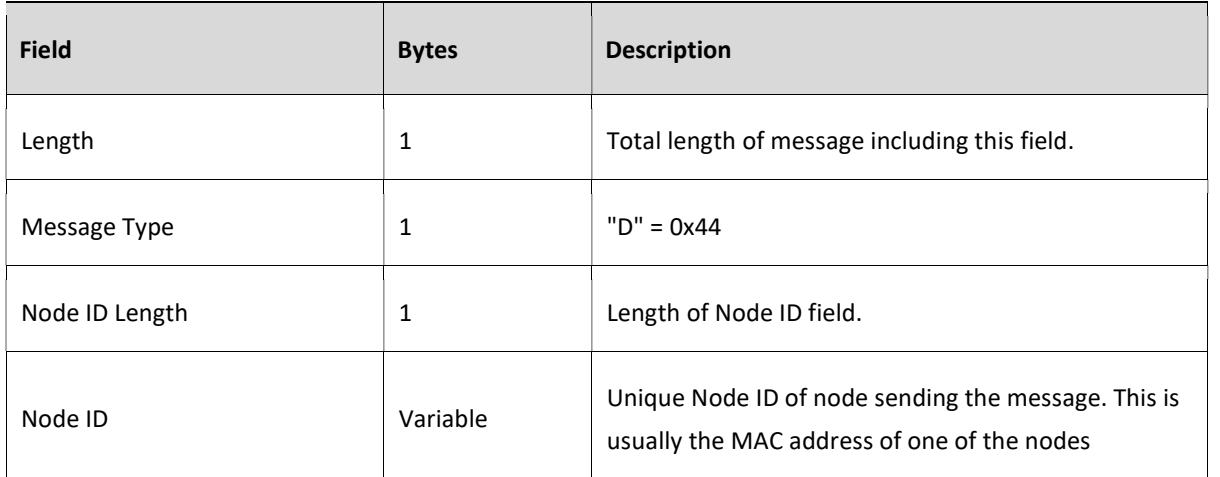

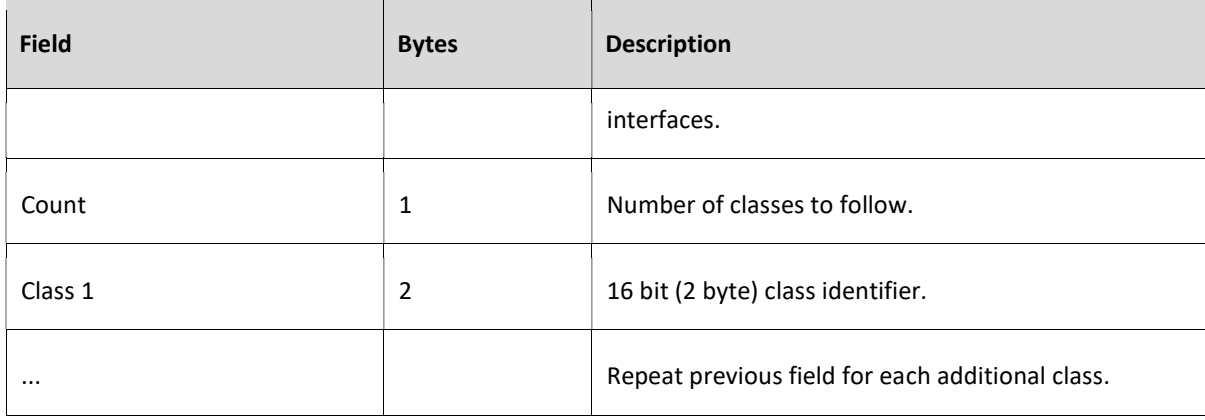

Class ID Assignments

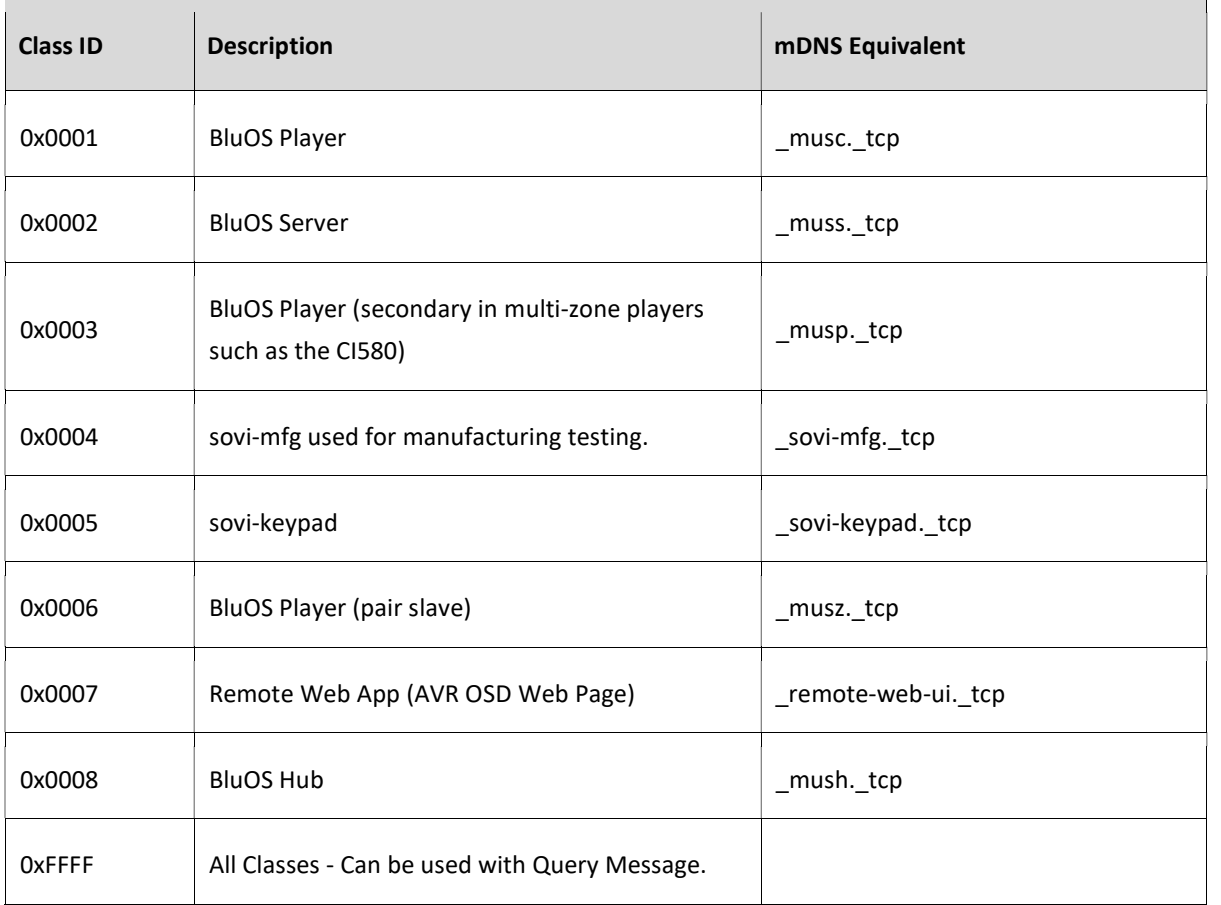

## Note 1:

The overall LSDP packet needs to be treated as binary data.

Note 2:

If one Announcement Message can't hold all nodes info (especially CI580), it will split into 2 or more Announcement Messages with each Message containing Header and Record and each Message hold whole node(s)'s info.